# **Manual de utilizador**

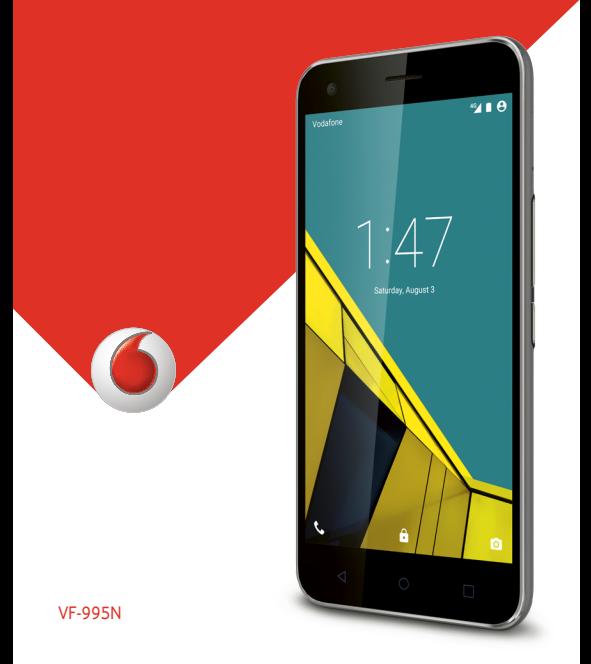

# **Vodafone Smart ultra 6 Manual do utilizador**

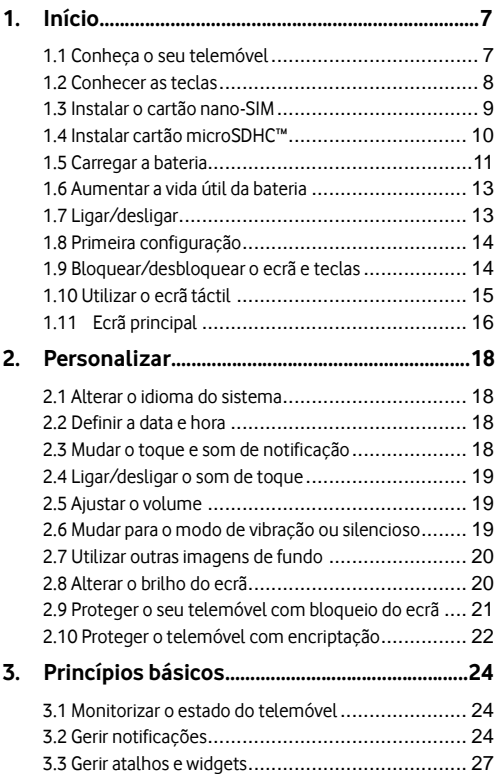

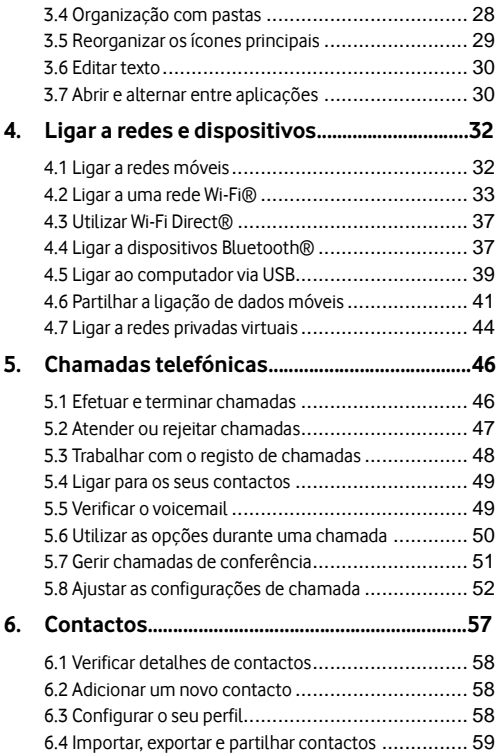

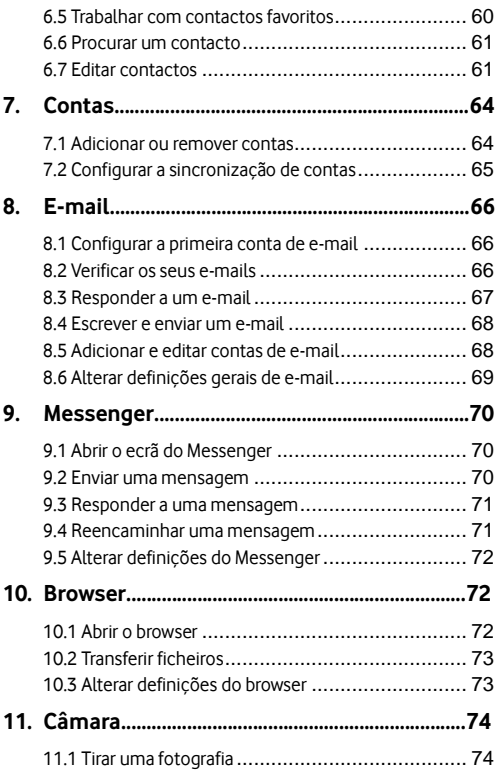

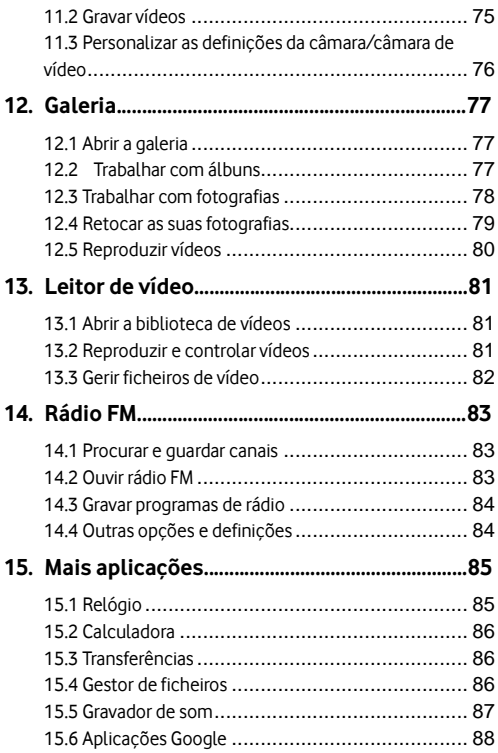

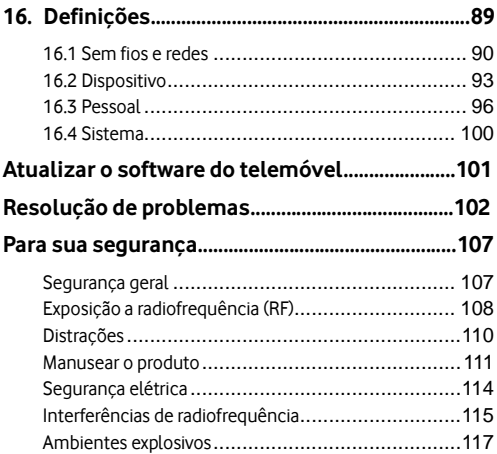

# <span id="page-7-0"></span>**1. Início**

# <span id="page-7-1"></span>**1.1 Conheç a o seu telemó vel**

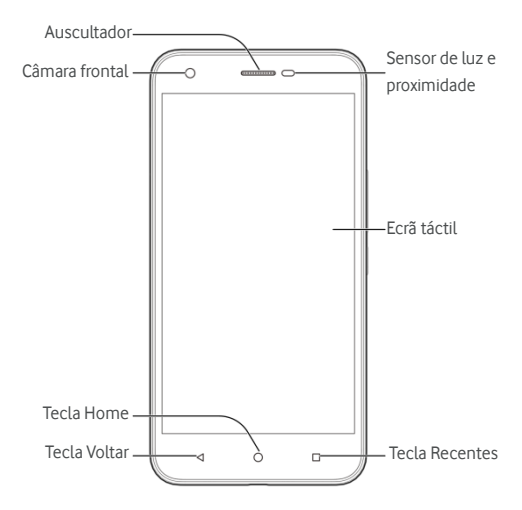

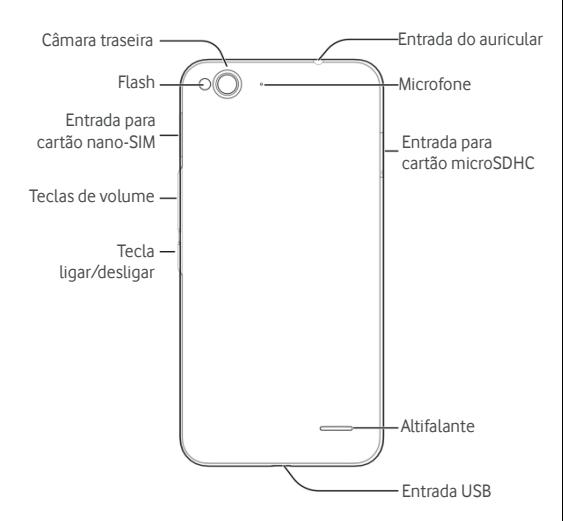

### <span id="page-8-0"></span>**1.2 Conhecer as teclas**

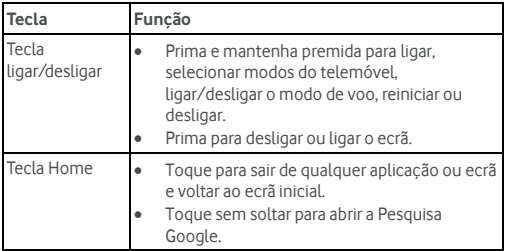

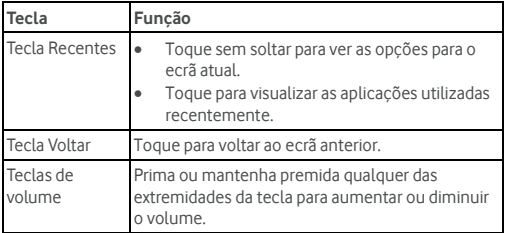

### <span id="page-9-0"></span>**1.3 Instalar o cartão nano-SIM**

Desligue o telemóvel antes de instalar ou substituir o cartão nano-SIM.

1. Insira a ferramenta para retirar o tabuleiro ou a extremidade de um pequeno clipe de papel no orifício ao lado do tabuleiro do cartão nano-SIM.

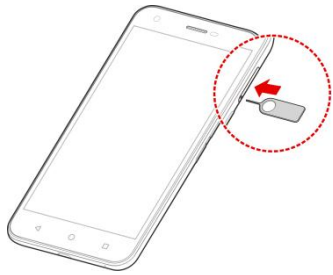

2. Peque no cartão nano-SIM com o canto cortado orientado como na ilustração e introduza-o no respetivo suporte.

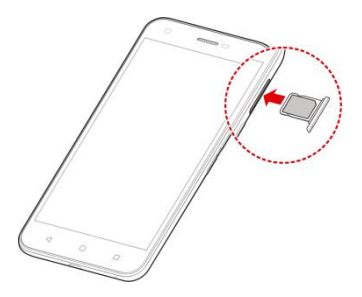

#### **AVISO!**

Para evitar danos no telemóvel, não utilize outros tipos de cartão SIM, nem um cartão nano-SIM não padrão cortado a partir de um cartão SIM. Pode obter um cartão nano-SIM padrão se entrar em contacto com a assistê ncia ao cliente da Vodafone ou visitar a loja Vodafone mais próxima de si.

# <span id="page-10-0"></span>**1.4 Instalar cartã o microSDHC™**

É possível inserir e remover um cartão microSDHC enquanto o telemóvel está ligado. Desmonte o cartão microSDHC antes de o remover (consulte Apagar o cartão microSDHC).<br>1. Insira a ferramenta para retirar o tabuleiro o

1. Insira a ferramenta para retirar o tabuleiro ou a extremidade de um pequeno clipe de papel no orifício ao lado do tabuleiro do cartão microSDHC

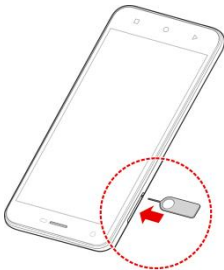

2. Segure o cartão microSDHC com os contactos metálicos virados para baixo e deslize-o para dentro.

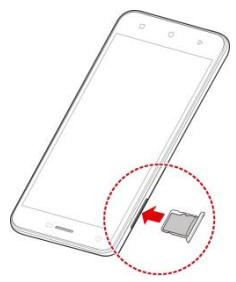

### <span id="page-11-0"></span>**1.5 Carregar a bateria**

A bateria do seu telefone deverá ter energia suficiente para o telemó vel se ligar, encontrar um sinal e realizar algumas chamadas. Deve carregar totalmente a bateria assim que for possível.

Se a bateria estiver fraca, é apresentada uma mensagem no ecrã . À medida que carrega o telemó vel, o ecrã de bloqueio indica

exatamente o nível de bateria. Consult[e Bloquear/desbloquear o](#page-14-1)  [ecrã e teclas](#page-14-1).

#### **Aviso:**

Utilize apenas cabos e carregadores aprovados para o seu telemó vel. A utilização de acessórios não aprovados pode danificar o telemóvel ou causar a explosão da bateria. A temperatura de funcionamento do carregador deve ser inferior a 45 °C.

#### **Cuidado:**

A bateria deve durar várias centenas de ciclos de recarga e não foi concebida para ser substituída pelo utilizador. Se a bateria precisar de ser substituída, contacte a assistência ao cliente da Vodafone.<br>1 Digue o adantador à porta USB Certifique-se de que o

Lique o adaptador à porta USB. Certifique-se de que o adaptador é inserido na orientação correta. Não force o conector na porta USB do telemóvel.

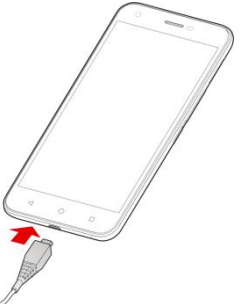

- 2. Lique o carregador a uma tomada de alimentação de CA normal. Se o telemó vel estiver ligado, é apresentado um ícone de carregamento,  $\blacksquare$  ou  $\blacksquare$ , na barra de estados.
- 3. Desligue o carregador quando a bateria estiver totalmente carregada.

#### **Nota:**

Se a bateria estiver bastante fraca, poderá não conseguir ligar o telemóvel, mesmo que esteja em carregamento. Neste caso, tente novamente depois de carregar o telemó vel durante, pelo menos, 20 minutos. Se continuar a não conseguir ligar o telemóvel mesmo após um carregamento prolongado, contacte o apoio ao cliente.

# <span id="page-13-0"></span>**1.6 Aumentar a vida ú til da bateria**

As aplicações ativas, o nível de brilho do ecrã, a utilização de Bluetooth e Wi-Fi e a funcionalidade de GPS podem esgotar a bateria. Pode seguir as sugestões úteis abaixo para conservar a energia da bateria:

- e Reduza o tempo de retroiluminação do ecrã
- Reduza o brilho do ecrã .
- · Desative a sincronização automática, o Wi-Fi e o Bluetooth quando não estiver a utilizá-los.
- · Desative a função de GPS quando não estiver a utilizá-la. A maior parte das aplicações que utilizam esta função verificam periodicamente os satélites GPS para a sua posição atual e cada verificação gasta bateria.

# <span id="page-13-1"></span>**1.7 Ligar/desligar**

- Mantenha premida a **Tecla ligar/desligar** para ligar o telemó vel.
- Para o desligar, mantenha premida a **Tecla ligar/desligar** para abrir o menu de opções. Toque em **Encerrar**.

#### **NOTA:**

Se o telemóvel bloquear ou demorar muito tempo a responder, pode manter premida a **Tecla ligar/desligar** durante cerca de 10 segundos para desligar o telemóvel e, em seguida, voltar a ligá-lo.

# <span id="page-14-0"></span>**1.8 Primeira configuraç ã o**

Ao ligar o seu telemó vel pela primeira vez depois de o comprar ou ao repor as predefinições de fábrica (ver Cópia de segurança e reposição), deve configurar algumas definições antes de o utilizar. Toque no campo de idioma para selecionar o idioma que pretende utilizar e, em seguida, toque em → Em seguida, siga as instruções para configurar a rede Wi-Fi, nome do proprietário, serviços do .<br>Google e outras opções.

# <span id="page-14-1"></span>**1.9 Bloquear/desbloquear o ecrã e teclas**

O seu telemó vel permite-lhe bloquear o ecrã e teclas rapidamente (colocando o telemóvel no modo de standby) quando não está a ser utilizado, e também voltar a ativar o ecrã e desbloqueá-lo sempre que precisar.

#### **Para bloquear o ecrã e teclas:**

Para desativar rapidamente o ecrã e bloquear as teclas, prima o botão Ligar/Desligar.

#### **Nota:**

Para poupar a energia da bateria, o telemóvel desliga automaticamente o ecrã após algum tempo de inatividade. Continua a receber mensagens e chamadas enquanto o ecrã do telemó vel está desativado.

#### **Para desbloquear o ecrã e teclas:**

- 1. Prima a **Tecla ligar/desligar** para ligar o ecrã .
- 2. Toque no ecrã e deslize o dedo para cima.
	- ou -

Toque no ícone de telemó vel no canto inferior esquerdo e deslize para a direita para abrir a aplicação do telemóvel.

 $-$  0U  $-$ 

Toque no ícone de câmara no canto inferior direito e deslize

para a esquerda para abrir a aplicação da câmara.

#### **Nota:**

Se tiver definido um "padrão de desbloqueio", um PIN ou uma palavra-passe para o telemó vel (consulte [Proteger o seu telemó vel](#page-21-1)  [com bloqueios de ecrã](#page-21-1)), terá de desenhar o padrão ou introduzir o PIN/palavra-passe para desbloquear o ecrã.

# <span id="page-15-0"></span>**1.10 Utilizar o ecrã tá ctil**

O ecrã táctil do telemóvel permite-lhe controlar as ações através de uma variedade de gestos.

#### **Tocar**

Quando pretende escrever utilizando o teclado no ecrã , selecionar itens no ecrã, como ícones de aplicações e de definições, ou premir botões no ecrã, basta tocar nos mesmos com o dedo.

#### **Tocar e manter**

Para abrir as opções disponíveis para um item (por exemplo, uma mensagem ou uma ligaç ã o numa pá gina web), toque continuamente com o dedo no item.

#### **Deslizar**

Deslizar significa arrastar um dedo rapidamente na vertical ou na horizontal ao longo do ecrã .

### **Arrastar**

Para arrastar, toque e mantenha o dedo durante alguns segundos antes de o começar a mover. Enquanto estiver a arrastar, não solte o dedo até alcancar a posição-alvo.

### **Beliscar e esticar**

Em algumas aplicações (por exemplo, Mapas, Navegador e Galeria), pode aproximar ou afastar o conteú do colocando dois dedos no ecrã ao mesmo tempo e fazendo o movimento de beliscar (para afastar) ou de esticar (para aproximar).

### **Rodar o ecrã**

Na maioria dos ecrãs, pode alterar automaticamente a orientação dos mesmos da vista de retrato para a de paisagem colocando o telemó vel na horizontal.

## <span id="page-16-0"></span>**1.11 Ecrã principal**

O ecrã principal é o ponto de partida para as aplicações, funções e menus do telemó vel. Pode personalizar o ecrã inicial adicionando atalhos, pastas, widgets e muito mais.

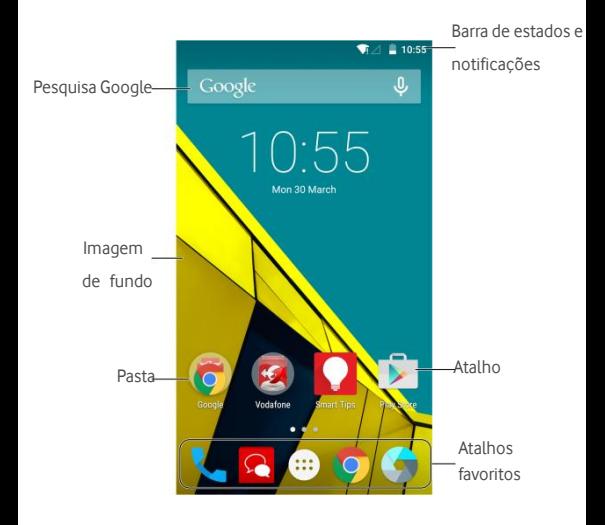

### **Ecrã s iniciais alargados**

O seu ecrã inicial é extensível, proporcionando mais espaço para atalhos, pastas, widgets e muito mais. Basta deslizar o dedo para a esquerda ou para a direita no ecrã para ver os painéis de extensão.

Consulte Gerir os ícones e widgets do ecrã inicial para obter mais informações sobre como adicionar ou remover outros painéis no ecrã inicial.

# <span id="page-18-0"></span>**2. Personalizar**

## <span id="page-18-1"></span>**2.1 Alterar o idioma do sistema**

- 1. Toque na **tecla de ecrã inicial > > Definiç õ es > Idioma e entrada > Idioma.**
- 2. Selecione o idioma que pretende.

### <span id="page-18-2"></span>**2.2 Definir a data e hora**

- 1. Toque na **tecla de ecrã inicial > > Definiç õ es > Data e hora**.
- 2. Desmarque **Data e hora automá tica** e **Fuso horá rio**  automático se pretender ter a data, hora e fuso horário definidos por si.
- 3. Defina a data, hora, fuso horá rio e formato de data/hora.

### <span id="page-18-3"></span>**2.3 Mudar o toque e som de notificaç ã o**

Pode personalizar o toque padrão para chamada recebida e o som de notificação predefinidos.

- 1. Toque na **tecla de ecrã inicial > > Definiç õ es > Som e notificaç õ es**.
- 2. Toque em **Toque de notificaç ã o padrã o** ou **Toque do telemó vel**.
- 3. Percorra a lista de toques e selecione o toque que pretende utilizar.
- 4. Toque em **OK**.

#### **Nota:**

Consulte [Definir um toque para um contacto](#page-62-0) para saber como

<span id="page-19-0"></span>atribuir um toque especial a um contacto específico.

# **2.4 Ligar/desligar o som de toque**

- 1. Toque na **tecla de ecrã inicial > > Definiç õ es > Som e notificaç ã o > Outros sons**.
- 2. Toque em **Sons de toque**.

### <span id="page-19-1"></span>**2.5 Ajustar o volume**

- 1. Toque na **tecla de ecrã inicial > > Definiç õ es > Som e notificaç ã o**.
- 2. Arraste os cursores sob **Volume de multimé dia**, **Volume do alarme** e **Volume de toque** para ajustar o volume para cada tipo de áudio.

#### **NOTA:**

Pode ajustar o volume de multimédia quando uma aplicação multimé dia está a ser utilizada premindo a tecla de volume. Se nã o houver nenhuma aplicação multimédia ativa, prima a tecla de volume para ajustar volume de toque (ou o volume do auricular durante uma chamada).

### <span id="page-19-2"></span>**2.6 Mudar para o modo de vibraç ã o ou silencioso**

Pode colocar o telemóvel no modo de vibração ou silencioso utilizando uma dos seguintes métodos.

- Prima e mantenha premida a **tecla ligar/desligar** e, em seguida, toque em  $\sum$  para ativar o modo silencioso, toque em <sup>il i</sup> para ativar o modo silencioso com vibração ou toque em  $\Box$  para desativar o modo silencioso.
- Prima a **tecla de volume** quando não houver nenhuma

aplicação multimédia ativa para apresentar a janela de gestão de som do toque. Toque em **TUDO** e arraste o cursor para a esquerda para mudar o telemó vel para o modo silencioso com vibração. Toque em **NENHUM** para mudar o telemóvel para o modo silencioso.

 Toque na **tecla de ecrã inicial > > Definiç õ es > Som e notificaç ã o > Interrupç õ es > ao recebidas chamadas e notificaç õ es**, e toque em **Nã o interromper** para mudar o telemó vel para o modo silencioso.

#### **Nota:**

Além do modo silencioso e vibração, também pode permitir que as aplicações com prioridade enviem notificações quando coloca o telemóvel no modo de interrupção com prioridade.

# <span id="page-20-0"></span>**2.7 Utilizar outras imagens de fundo**

Pode definir o papel de parede do ecrã inicial.

- 1. Toque na **tecla de ecrã inicial**.
- 2. Toque e mantenha premida uma á rea vazia do ecrã inicial.
- 3. Na janela que aparece na parte inferior, toque em **IMAGENS DE FUNDO** para escolher uma imagem como fundo.

#### **Nota:**

Alé m disso, pode tocar na **tecla de ecrã inicial > > Definiç õ es > Ecrã > Imagem de fundo** para escolher uma imagem da **Galeria**, das **Fotografias** ou dos **Imagens de fundo** ou uma animaç ã o de **Imagens de fundo ativas**.

# <span id="page-20-1"></span>**2.8 Alterar o brilho do ecrã**

1. Toque na **tecla de ecrã inicial > > Definiç õ es > Ecrã > Brilho do ecrã** .

2. Arraste o cursor para ajustar manualmente o brilho do ecrã.

#### <span id="page-21-1"></span>**Nota:**

Com o sensor de proximidade e luz, o seu telemó vel poderá ajustar automaticamente o brilho do ecrã para a luz disponível. Toque em **Brilho automático** no ecrã **Definições do ecrã** para ativar ou desativar a funcionalidade.

# <span id="page-21-0"></span>**2.9 Proteger o seu telemó vel com bloqueio do**

### **ecrã**

Pode proteger o seu telemóvel criando um bloqueio do ecrã. Quando é ativado, é necessário passar o dedo pelo ecrã, olhar para a câ mara dianteira, desenhar um padrã o ou introduzir um PIN numé rico ou uma palavra-passe para desbloquear o ecrã do telemó vel e as teclas.

- 1. Toque na **tecla de ecrã inicial > > Definiç õ es >**  Segurança > Bloqueio do ecrã.
- 2. Toque em Nenhum, Deslizar, Padrão, PIN ou **Palavra-passe**.
	- ▶ Toque em **Nenhum** para desativar o bloqueio do ecrã.
	- ▶ Toque em **Deslizar** para ativar o bloqueio do ecrã táctil e permitir desbloquear com um gesto de "deslizamento". Pode desbloquear o ecrã tocando no ecrã e deslizando o dedo para cima.
	- ▶ Toque em **Padrão** para desenhar e voltar a desenhar o padrão que terá de desenhar para desbloquear o ecrã.
	- Toque em **PIN** ou **Palavra-passe** para definir o PIN numé rico ou a palavra-passe que terá de introduzir para desbloquear o ecrã.
- 3. Para o bloqueio com Padrão, PIN ou palavra-passe, selecione a forma como pretende receber notificações e o respetivo conteú do a apresentar quando o telemó vel está bloqueado. Em

seguida, toque em **CONCLUÍDO**.

Se não conseguir desenhar o padrão correto no ecrã depois de cinco tentativas sem sucesso, ser-lhe-á pedido que aguarde 30 segundos antes de tentar novamente. Se continuar a não conseguir lembrar-se do padrã o de desbloqueio, pode tocar em **Esqueceu o padrã o?** e introduzir o seu nome de utilizador e a palavra-passe da .<br>conta Google. O telemóvel estabelece a ligação à Internet para verificar a sua conta e solicita-lhe que reponha o bloqueio do ecrã .

#### **Nota:**

Tem de iniciar sessão ou criar uma conta Google no telemóvel antes de utilizar o método acima para repor o bloqueio do ecrã. Também pode atualizar o software do telemó vel. Consult[e Atualizar o](#page-101-0)  software do telemóvel.

# <span id="page-22-0"></span>**2.10 Proteger o telemó vel com encriptaç ã o**

É possível encriptar todos os dados do telemó vel: as suas contas, dados de aplicações, músicas e outros conteúdos multimédia. informaç õ es transferidas, etc. Se o fizer, tem de desenhar um padrã o ou introduzir um PIN numé rico ou uma palavra-passe .<br>sempre que ligar o telemóvel.

### **Aviso:**

A encriptação é irreversível. A única forma de reverter para um telemóvel não encriptado é repor os dados de fábrica, eliminando todos os seus dados.

A encriptação proporciona uma proteção adicional no caso de o seu telemó vel ser roubado, podendo ser obrigató rio ou recomendado em algumas organizações. Consulte o seu administrador de sistema antes de a ativar. Em muitos casos, a palavra-passe ou o PIN definido para a encriptação é controlado pelo administrador do sistema.

Antes de ativar a encriptação, prepare-se da seguinte forma:

Defina um padrão. PIN ou palavra-passe para o ecrã de bloqueio.

### 22

- Carregue a bateria.
- $\bullet$  Mantenha o telemóvel ligado ao carregador.
- Programe uma hora ou mais para o processo de encriptação. O utilizador não deve interromper ou poderá perder todos ou alguns dos seus dados.

Quando estiver pronto para ativar a encriptação:

1. Toque na **tecla de ecrã inicial > > Definiç õ es > Seguranç a > Encriptar telemó vel**.

#### 2. Toque em **ENCRIPTAR TELEMÓ VEL**.

O botã o **ENCRIPTAR TELEMÓ VEL** fica a cinzento se a bateria não estiver carregada ou se o seu telemóvel não estiver ligado à corrente elétrica

Se mudar de ideias sobre a encriptação do telemóvel, toque na tecla de retrocesso.

#### **AVISO!**

Se interromper o processo de encriptação, poderá perder dados.

Leia atentamente as informações sobre encriptação.

- 3. Desenhe o padrão do ecrã de bloqueio ou introduza o PIN ou a palavra-passe do ecrã de bloqueio e toque em **SEGUINTE**.
- 4. Toque em **ENCRIPTAR TELEMÓ VEL**.

O processo de encriptação é iniciado e apresenta o progresso. A encriptação poderá demorar uma hora ou mais, durante a qual o seu telemóvel pode ser reiniciado várias vezes.

Quando a encriptação estiver concluída, ser-lhe-á solicitado que desenhe o padrã o ou introduza o PIN ou palavra-passe.

A partir daí, deve desenhar o padrã o ou introduzir o PIN ou a palavra-passe sempre que ligar o telemó vel para o desencriptar.

# <span id="page-24-0"></span>**3. Princípios bá sicos**

# <span id="page-24-1"></span>**3.1 Monitorizar o estado do telemó vel**

A barra de estados na parte superior do ecrã inicial inclui ícones de estado do telefone e dos serviços no lado direito. Seguem-se alguns dos ícones que pode ver.

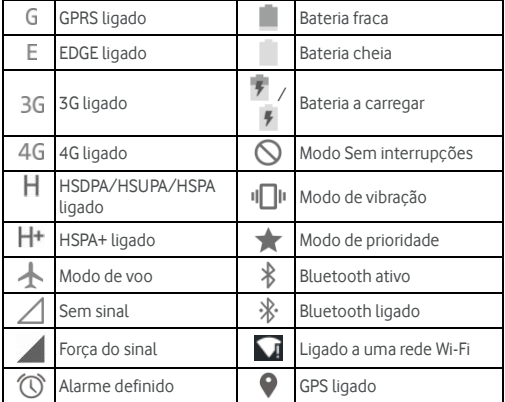

# <span id="page-24-2"></span>**3.2 Gerir notificaç õ es**

### **Ícones de notificaç ã o**

A barra de estado na parte superior do ecrã inicial inclui ícones de notificação no lado esquerdo. Sequem-se alguns dos ícones que

pode ver.

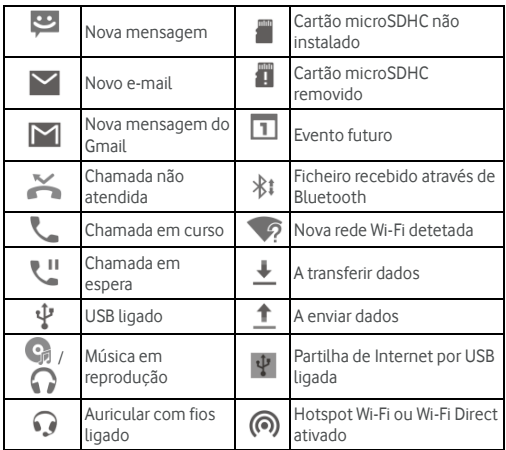

### **Abrir/fechar o painel de notificaç õ es**

As notificações comunicam a chegada de novas mensagens, eventos de calendário e alarmes, bem como eventos em curso, como, por exemplo, quando configurou o seu telemóvel como um hotspot Wi-Fi. Pode abrir o painel de notificações para visualizar os detalhes das notificações.

- Para abrir o painel de notificações, passe o dedo no ecrã de cima para baixo.
- Para fechar o painel de notificações, passe o dedo para cima no ecrã ou toque na **tecla de retrocesso**.

### **Responder ou remover uma notificaç ã o**

No painel de notificação, pode responder a uma notificação ou remover as notificações. O painel de notificações também suporta notificações expansíveis que lhe permitem executar ações adicionais a partir da própria notificação.

- Para responder a uma notificação, basta tocar nesta.
- · Para remover uma notificação, deslize-a para a esquerda ou para a direita.
- Deslize para baixo com um dedo para expandir determinadas notificações. Pode também deslizar dois dedos na vertical ou fazer zoom para expandir ou fechar determinadas notificações.
- Para remover todas as comunicações, toque em  $\blacksquare$  sob todas as notificações.
- · Para gerir as notificações que recebeu, toque e mantenha premida uma notificação para identificar a aplicação que a criou. Pode, em seguida, tocar em **D** e selecionar **Bloquear** para ocultar futuras notificações desta aplicação, ou tocar em

### Prioridade para que sejam apresentadas no modo de prioridade.

#### **Nota:**

Se desativar as notificações de uma aplicação, poderá perder importantes alertas e atualizações. As notificações de algumas aplicações não podem ser desativadas.

### **Utilizar as definiç õ es rá pidas**

As Definições Rápidas permitem-lhe visualizar ou alterar as definições mais comuns para o seu telemóvel de forma conveniente.

Abra o painel de notificações arrastando o painel para baixo, para encontrar as seguintes Definiç õ es Rá pidas no ecrã .

- **Brilho:** Arraste o cursor para ajustar o brilho do ecrã.
- **Wi-Fi:** Toque para ligar ou desligar o Wi-Fi.

### 26

- **Bluetooth:** Toque para ligar ou desligar o Bluetooth.
- **Dados:** Toque para ativar ou desativar o acesso a dados através da rede móvel.
- **Modo de avião:** Toque para ligar ou desligar o modo de avião.
- **Rotaç ã o automá tica:** Toque para ligar ou desligar a funcionalidade de rotação automática do ecrã.
- **Localização:** Toque para ligar ou desligar a função de GPS.
- **Transmitir ecrã:** Toque para procurar e ligar sem fios a dispositivos de vídeo. Consult[e Ecrã](#page-94-0) .
- **EXECTA WI-Fi:** Toque para ligar ou desligar a função de hotspot portá til.
- **NFC:** Toque para ligar ou desligar o NFC.

#### **Nota:**

No ecrã de Definições Rápidas, toque em  $\Box$  na parte superior para entrar no menu **Definições**; toque no ícone da bateria para abrir o ecrã de definições da bateria.

# <span id="page-27-0"></span>**3.3 Gerir atalhos e widgets**

### **Adicionar atalhos e widgets**

- 1. Toque na **tecla de ecrã inicial**.
- 2. Para adicionar um widget, toque e mantenha premida uma área em branco do ecrã inicial. É apresentado o painel de widgets.

Para adicionar um atalho de aplicação, toque em  $\left(\cdots\right)$ 

3. Deslize o dedo para a esquerda ou para a direita para ver todos os widgets ou aplicações disponíveis. Toque e mantenha premido um widget ou um ícone de aplicação e arraste-o para um painel do ecrã inicial.

### **Mover atalhos ou widgets**

- 1. Toque e mantenha premido um widget ou atalho no ecrã inicial.
- 2. Arraste-o para o local que pretende.

### **Remover atalhos ou widgets**

- 1. Toque e mantenha premido um widget ou atalho no ecrã inicial.
- 2. Arraste-o para  $\vert X \vert$  Remove para o remover.

### **Ajustar o tamanho de um widget**

- 1. Toque e mantenha premido um widget no ecrã inicial e, em seguida, solte-o.
- 2. É apresentado um contorno em volta do widget. Arraste o contorno para redimensionar o widget.

#### **Nota:**

<span id="page-28-0"></span>Alguns widgets não podem ser redimensionados

# **3.4 Organizaç ã o com pastas**

Pode criar pastas num ecrã inicial e colocar vários ícones numa pasta.

### **Criar uma pasta**

- 1. Toque e mantenha premido um atalho no ecrã inicial.
- 2. Arraste o ícone de atalho para cima de outro e retire o dedo. É criada uma nova pasta e ambos os atalhos são adicionados à pasta.
- 3. Se necessário, arraste mais atalhos e largue-os na pasta.

### **Alterar o nome de uma pasta**

- 1. Toque numa pasta para abri-la. O antigo nome da pasta é apresentado acima dos ícones.
- 2. Toque no nome da pasta e introduza um novo nome.
- 3. Toque em **OK**.

### **Adicionar mais ícones a uma pasta**

- 1. Toque e mantenha o dedo sobre um ícone e, em seguida arraste-o para um ícone de pasta.
- 2. Solte o ícone e este será colocado na pasta.

### **Remover ícones de uma pasta**

- 1. Toque numa pasta para abri-la.
- 2. Toque e mantenha o dedo sobre o ícone que pretende remover e, em seguida, arraste-o para o ecrã inicial.
- <span id="page-29-0"></span>3. Solte o ícone e este será removido da pasta.

# **3.5 Reorganizar os ícones principais**

O ecrã inicial inclui uma á rea de ícones principais personalizá veis na parte inferior, que é visível em todos os painéis do ecrã principal. Pode manter, no máximo, cinco itens na área. Arraste os ícones ou pastas para dentro ou para fora da á rea para a reorganizar.

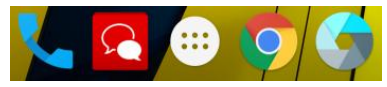

# <span id="page-30-0"></span>**3.6 Editar texto**

- Mover o ponto de inserção: Toque no local onde pretende escrever. O cursor pisca na nova posição e é apresentado um separador sob esta. Arraste o separador para mover o cursor.
- **Selecionar texto:** Toque sem soltar ou toque duas vezes no texto. A palavra mais próxima é destacada, com um separador em cada extremidade da seleção. Arraste os separadores para alterar a seleção.
- **Cortar ou copiar:** Selecione o texto que deseja manipular. Em seguida, toque no botão Cortar  $\mathcal X$  ou Copiar  $\Box$  para cortar ou copiar o texto para a á rea de transferê ncia.
- **Substituir texto com texto da á rea de transferê ncia:**  Selecione o texto que pretende substituir. Em seguida, toque  $em$  $\Box$   $ou$  **COLAR**

# <span id="page-30-1"></span>**3.7 Abrir e alternar entre aplicaç õ es**

### **Abrir uma aplicaç ã o**

- 1. Toque na **tecla de ecrã inicial >** .
- 2. Deslize para a esquerda ou para a direita e toque numa aplicação para a abrir.

### **Alternar entre aplicaç õ es abertas recentemente**

- 1. Toque na **tecla Recentes**. As aplicações que utilizou recentemente são apresentadas em diferentes separadores. Deslize para cima e para baixo para ver todos os separadores.
- 2. Toque num separador para abrir essa aplicação.

#### **Nota:**

Pode passar o dedo sobre um separador lateralmente para o

### 30

remover do ecrã.

# <span id="page-32-0"></span>**4. Ligar a redes e dispositivos**

# <span id="page-32-1"></span>**4.1 Ligar a redes mó veis**

### **Selecionar o operador de rede**

- 1. Toque na **tecla de ecrã inicial > > Definiç õ es > Mais > Redes mó veis**.
- 2. Toque em **Operadores de rede** para procurar todas as redes disponíveis.
- 3. Toque numa rede na lista de redes para registar manualmente.
- 4. També m pode tocar em **Escolher automaticamente** para selecionar a rede preferida automaticamente.

### **Controlar a utilizaç ã o de dados mó veis**

Pode utilizar ou desativar o serviço de dados móveis do cartão nano-SIM.

#### **Para ativar ou desativar o acesso a dados:**

- 1. Toque na **tecla de ecrã inicial > > Definiç õ es > Dados**.
- 2. Toque no botã o **Dados mó veis** para ativar ou desativar a utilização de dados móveis.

#### Para obter servicos de dados em roaming:

- 1. Toque na **tecla de ecrã inicial > > Definiç õ es > Mais > Redes mó veis**.
- 2. Toque no botão **Roaming de dados**.

#### **Nota:**

Os encargos do roaming de dados podem ser significativos.

### **Selecionar tipo de rede preferido**

Defina o tipo de rede preferido para o cartão nano-SIM.

- 1. Toque na **tecla de ecrã inicial > > Definiç õ es > Mais > Redes mó veis**.
- 2. Toque em **Tipo de rede preferido** e selecione o tipo de rede à qual prefere que o telemóvel se lique.

### **Definir nomes de pontos de acesso**

Para ligar à Internet, pode utilizar as predefinições de Nomes de pontos de acesso (APN). E se pretende adicionar um novo APN, contacte o fornecedor de serviços para obter as informações necessá rias.

- 1. Toque na **tecla de ecrã inicial > > Definiç õ es > Mais > Redes mó veis**.
- 2. Toque em **Pontos de acesso (APN) >** .
- 3. Toque em cada item para introduzir as informações que receber do seu fornecedor de serviços.
- 4. Toque em **> Guardar** para concluir.

#### **Nota:**

Para definir o APN para as predefinições, toque em  $\stackrel{\ast}{\bullet}$  > Repor **predefiniç õ es**.

# <span id="page-33-0"></span>**4.2 Ligar a uma rede Wi-Fi®**

Wi-Fi é uma tecnologia de rede sem fios que pode permitir o acesso à Internet a distâ ncias de até 100 metros, dependendo do router Wi-Fi e do ambiente que o rodeia.

### **Ligar o Wi-Fi e estabelecer ligaç ã o a uma rede Wi-Fi**

- 1. Toque na **tecla de ecrã inicial > > Definiç õ es > Wi-Fi**.
- 2. Toque no botão Wi-Fi para ligar o Wi-Fi.
- 3. Toque num nome de rede para ligar a essa rede.
- 4. Se a rede se encontrar protegida, introduza a palavra-passe e toque em **LIGAR**.

#### **Nota:**

O seu telemó vel liga-se automaticamente a redes Wi-Fi utilizadas anteriormente quando estão dentro do alcance.

### **Receber notificaç õ es de redes abertas**

- 1. Toque na **tecla de ecrã inicial > > Definiç õ es > Wi-Fi**.
- 2. Toque no botão Wi-Fi para ligar o Wi-Fi.
- 3. Toque em **> Avanç adas**.
- 4. Toque no botão de notificação de rede.

Quando o Wi-Fi está ativado, o utilizador recebe notificações na barra de estado quando o telemó vel deteta uma rede Wi-Fi aberta. Deslique a opção para desativar as notificações.

### **Adicionar uma rede Wi-Fi**

Pode adicionar uma rede Wi-Fi que não transmita o nome (SSID) ou adicionar uma rede Wi-Fi que esteja fora do alcance.

Para ligar a uma rede segura, deve em primeiro lugar obter os detalhes de segurança junto do administrador da rede.

- 1. Toque na **tecla de ecrã inicial > > Definiç õ es > Wi-Fi**.
- 2. Toque no botão Wi-Fi para ligar o Wi-Fi.
- 3. Toque em **> Adicionar rede**.
- 4. Introduza o SSID da rede (nome). Se necessá rio, introduza os

### 34

dados de segurança ou outros dados de configuração da rede.

5. Toque em **GUARDAR**.

### **Ligar a uma rede com WPS**

O WPS (Wi-Fi Protected Setup) é uma funcionalidade que facilita a ligação do telemóvel a pontos de acesso que suportam WPS.

Pode utilizar um dos dois métodos seguintes para ligar o seu telemó vel a uma rede sem fios com WPS.

### Primeiro método: botão WPS

- 1. Toque na **tecla de ecrã inicial > > Definiç õ es > Wi-Fi**.
- 2. Toque no botão Wi-Fi para ligar o Wi-Fi.
- 3. Toque em **> Avanç adas > Botã o WPS**.
- 4. Prima o botão WPS no ponto de acesso e este irá reconhecer o seu telemó vel e adicioná -lo à rede.

#### **Mé todo dois: nú mero PIN**

- 1. Toque na **tecla de ecrã inicial > > Definiç õ es > Wi-Fi**.
- 2. Toque no botão Wi-Fi para ligar o Wi-Fi.
- 3. Toque em **> Avanç adas > Introduç ã o de PIN WPS**.
- 4. O nú mero do PIN WPS é apresentado no ecrã . Introduza o número PIN na página de configuração do ponto de acesso.

Depois de introduzir o número PIN, o seu telemóvel encontra automaticamente o ponto de acesso e configura a ligação.

#### **Nota:**

Para obter informações detalhadas sobre a funcionalidade WPS do ponto de acesso, consulte os documentos do utilizador.

### **Esquecer uma rede Wi-Fi**

Pode fazer o telemóvel esquecer os detalhes de uma rede Wi-Fi adicionada, por exemplo, se não quiser que o telemóvel lique

35
automaticamente ou se for uma rede que já não utiliza.

- 1. Toque na **tecla de ecrã inicial > > Definiç õ es > Wi-Fi**.
- 2. Toque no botão Wi-Fi para ligar o Wi-Fi.
- 3. Toque no nome da rede Wi-Fi e, em seguida, toque em **ESQUECER**.

#### **Ajustar as definiç õ es avanç adas de Wi-Fi**

- 1. Toque na **tecla de ecrã inicial > > Definiç õ es > Wi-Fi**.
- 2. Toque em **> Avanç adas** para ajustar as seguintes definiç õ es.
	- **Notificação de rede:** Receber notificações na barra de estado quando o Wi-Fi está ligado e existe uma rede aberta disponível.
	- **Procura sempre disponível:** Permitir que o serviço de localização do Google e outras aplicações procurem redes mesmo quando o Wi-Fi está desligado.
	- Evitar redes fracas: Com esta opção activa, o telemóvel não se liga a redes fracas.
	- **Política de suspensão Wi-Fi:** Defina a opção se pretender manter o Wi-Fi ligado quando o dispositivo está no modo de espera.
	- **Banda de frequê ncia de Wi-Fi:** Definir a banda de frequência do Wi-Fi.
	- **Instalar certificados:** Instalar certificados necessários para estabelecer ligação a determinadas redes Wi-Fi.
	- **Wi-Fi Direct:** Utilizar a funcionalidade Wi-Fi Direct.
	- ▶ Botão WPS: Ligar a uma rede WPS através do método de botã o.
	- **Introdução PIN WPS:** Ligar a uma rede WPS através do mé todo de PIN do telemó vel.
- **Endereco MAC:** Verificar o endereco MAC.
- **Endereço IP:** Verificar o endereco IP do telemóvel.

# **4.3 Utilizar Wi-Fi Direct®**

O Wi-Fi Direct permite aos dispositivos Wi-Fi partilhar ficheiros e dados diretamente através da ligação entre si sem a necessidade de pontos de acesso sem fios (hotspots).

#### **Nota:**

Ativar esta funcionalidade irá desligar a ligação à rede Wi-Fi atual.

- 1. Toque na **tecla de ecrã inicial > > Definiç õ es > Wi-Fi**.
- 2. Toque em **> Avanç adas > Wi-Fi Direct**. O seu telemó vel irá procurar outros dispositivos ativados com ligações Wi-Fi Direct.
- 3. Toque num nome de dispositivo em Dispositivos emparelhados para efetuar a ligação. O outro dispositivo irá receber um pedido de ligaç ã o e tem de o aceitar. Ambos os dispositivos podem necessitar da introdução de um PIN comum.
- 4. Depois de ligado, o dispositivo é apresentado como "Ligado" no ecrã Wi-Fi Direct.

# **4.4 Ligar a dispositivos Bluetooth®**

O Bluetooth® é uma tecnologia de comunicações sem fios de curto alcance. Os telemó veis ou outros dispositivos com capacidades Bluetooth podem trocar informações sem fios a uma distância de cerca de 10 metros (32,8 pés). Os equipamentos Bluetooth têm de ser emparelhados para poderem comunicar.

## **Ligar/desligar o Bluetooth**

1. Toque na **tecla de ecrã inicial > > Definiç õ es > Bluetooth**.

2. Toque no botão Bluetooth para ligar o Bluetooth.

Quando o Bluetooth está ligado, o ícone  $\overrightarrow{ }$  é apresentado na barra de estado.

#### **Alterar o nome do dispositivo**

- 1. Toque na **tecla de ecrã inicial > > Definiç õ es > Bluetooth**.
- 2. Toque no botão Bluetooth para ligar o Bluetooth.
- 3. Toque em **> Mudar o nome deste dispositivo**.
- 4. Edite o nome e toque em **MUDAR O NOME**.

#### **Emparelhar com outro dispositivo Bluetooth**

- 1. Toque na **tecla de ecrã inicial > > Definiç õ es > Bluetooth**.
- 2. Toque no botão Bluetooth para ligar o Bluetooth.
- 3. O seu telemó vel procura automaticamente e exibe as ID de todos os dispositivos Bluetooth disponíveis dentro do alcance. Toque em **> Atualizar** se pretende procurar novamente.
- 4. Toque no dispositivo que pretende emparelhar.
- 5. Confirme que os códigos do Bluetooth são os mesmos nos dois dispositivos e toque em **EMPARELHAR**. Em alternativa, introduza um có digo de Bluetooth e toque em **EMPARELHAR**.
- 6. O emparelhamento é concluído com sucesso quando o outro dispositivo aceita a ligação ou a mesma chave é introduzida.

#### **Nota:**

O có digo Bluetooth pode ser fixo para determinados dispositivos, como auscultadores e kits mã os-livres para automó vel. Pode tentar introduzir 0000 ou 1234 (os có digos mais comuns) ou consulte os documentos desse dispositivo.

## **Enviar dados atravé s de Bluetooth**

- 1. Abra a aplicação adequada e selecione o ficheiro ou item que pretende partilhar.
- 2. Selecione a opção para partilhar via Bluetooth. O método pode variar dependendo da aplicação e do tipo de dados.
- 3. Toque num dispositivo Bluetooth emparelhado com o telemóvel ou espere o fim da pesquisa de novos dispositivos e toque num destes.

## **Receber dados atravé s de Bluetooth**

- 1. Ligue o Bluetooth antes de tentar receber dados via Bluetooth.
- 2. Puxe a barra de estado para baixo e toque em  $*$
- 3. Toque em **ACEITAR** para começar a receber os dados.

Dependendo da definição do armazenamento e da existência de um cartão microSDHC instalado, os ficheiros recebidos são guardados automaticamente numa pasta dedicada (Bluetooth, por exemplo) na memória do telemóvel ou no diretório do cartão microSDHC. Pode aceder aos ficheiros com a aplicação Gestor de ficheiros. Os contactos recebidos (ficheiros vCard) sã o automaticamente importados para a sua lista de contactos.

# **4.5 Ligar ao computador via USB**

Pode ligar o telemóvel a um computador com um cabo USB e transferir mú sicas, imagens e outros tipos de ficheiros em ambas as direções. O telemóvel armazena estes ficheiros na memória interna ou num cartão microSDHC amovível

Se estiver a utilizar a partilha de Internet por USB, tem de a desativar para poder utilizar o USB para transferir ficheiros entre o telemóvel e o computador.

## **Ligar o telemó vel a um computador via USB**

- 1. Lique o telemóvel ao PC através de um cabo USB.
- 2. Abra o painel de notificação e toque em <sup>• •</sup> (Ligado como...).
- 3. Selecione uma destas opções:
	- **Dispositivo multimé dia (MTP):** Transferir ficheiros num PC Windows® ou Mac®.
	- **Câ mara (PTP):** Transferir fotografias utilizando o software da câ mara.

## **Ligar com o Windows Media® Player**

Pode sincronizar mú sica no seu telemó vel e no computador com o Windows Media Player.

- 1. Ligue o telemó vel ao computador via USB e selecione **Dispositivo multimé dia (MTP)**.
- 2. Abra o Windows Media Player e sincronize os ficheiros de mú sica, imagens e vídeo.

## **Desligar o telemó vel do computador**

Para desligar o telemóvel do computador, basta desligar o cabo USB quando tiver terminado.

#### **Nota:**

Para uma ligação de armazenamento de massa USB, é necessário terminar a ligação antes de desligar o cabo. Primeiro, desmonte ("ejete") as unidades flash do seu computador. Em seguida, abra o painel de notificações no telemóvel e toque em Ligado como **armazenamento de massa USB > Armazenamento de massa USB > DESATIVAR O ARMAZENAMENTO USB**.

## **Retirar o cartão microSDHC do seu telemóvel**

Se necessitar de remover o cartão microSDHC enquanto o telemó vel está ligado, deverá primeiro desmontá -lo no sistema operativo.

- 1. Toque na **tecla de ecrã inicial > > Definiç õ es >**  Armazenamento > Desmontar cartão SD > OK
- 2. O ícone **é de** é apresentado na barra de estado e pode então remover com segurança o cartão microSDHC do telemóvel.

## **Apagar o cartão microSDHC**

- 1. Toque na **tecla de ecrã inicial > > Definiç õ es > Armazenamento**.
- 2. Desloque-se para baixo no ecrã até à secção do cartão SD e toque em Apagar o cartão SD > APAGAR O CARTÃO SD > **APAGAR TUDO**.

#### **Cuidado:**

O procedimento de formatação apaga todos os dados no cartão microSDHC e os ficheiros NÃO PODEM ser recuperados.

# **4.6 Partilhar a ligaç ã o de dados mó veis**

Pode partilhar as suas capacidades de dados através da partilha de ligação de rede do telemóvel ou ativando a funcionalidade de hotspot móvel para criar um hotspot Wi-Fi portátil.

## Partilhar a ligação de dados móveis através de USB

Pode aceder à Internet no computador através da funcionalidade de partilha de Internet por USB do seu telemó vel. A funcionalidade necessita de uma ligação de dados de uma rede móvel e pode resultar em encargos de utilização de dados.

#### **Nota:**

Não é possível transferir ficheiros entre o telemóvel e o computador via USB com o telefone em modo de partilha de ligação de rede por USB.

- 1. Lique o telemóvel ao PC através de um cabo USB.
- 2. Toque na **tecla de ecrã inicial > > Definiç õ es > Mais > Partilha de Internet**.
- 3. Toque em **Ligação USB**. Uma nova ligação de rede será criada no seu computador.

#### **Nota:**

Para parar de partilhar a sua ligação de dados, toque em Ligação **USB** novamente ou desligue o cabo USB.

## Partilhar a ligação de dados móveis através de

## **Bluetooth**

Se o computador conseguir obter uma ligação à Internet via Bluetooth, pode configurar o seu telemóvel para partilhar a ligação de dados móvel com o seu computador.

- 1. Emparelhe o telemóvel com o computador via Bluetooth.
- 2. Configure o computador para obter a sua ligação à rede através de Bluetooth. Para obter mais informaç õ es, consulte os documentos do seu computador.
- 3. Toque na **tecla de ecrã inicial > > Definiç õ es > Mais > Partilha de Internet**.
- 4. Toque em **Ligaç ã o Bluetooth**. O computador está agora a partilhar a ligação de dados do telemóvel.

#### **Nota:**

Para parar de partilhar a ligação de dados, toque novamente em **Ligaç ã o Bluetooth**.

## Partilhar a ligação de dados móveis como um hotspot **Wi-Fi**

Pode partilhar a ligação de dados com outros dispositivos transformando o seu telemó vel num hotspot Wi-Fi portá til. A

#### 42

funcionalidade necessita de uma ligação de dados de uma rede móvel e pode resultar em encargos de utilização de dados.

#### **Nota:**

Quando a funcionalidade de hotspot Wi-Fi portátil está ativada, não poderá utilizar a capacidade Wi-Fi do telemó vel para aceder à Internet. Pode continuar ligado à Internet através da sua rede de dados mó veis.

- 1. Toque na **tecla de ecrã inicial >**  $\overrightarrow{w}$  > **Definicões > Mais > Partilha de Internet**.
- 2. Toque em **Zona Wi-Fi portátil**.
- 3. Pouco depois, o telemóvel começa a transmitir o seu nome da rede Wi-Fi (SSID).
- 4. No outro dispositivo, localize o telemóvel via Wi-Fi e estabeleca ligação com este para começar a utilizar a ligação de dados mó veis do telemó vel.

#### **Nota:**

Para parar de partilhar a sua ligação de dados, toque novamente em **Zona Wi-Fi portá til**.

## **Mudar o nome do seu hotspot Wi-Fi ou protegê -lo**

Pode alterar o nome da rede Wi-Fi (SSID) do telemóvel e proteger o seu hotspot Wi-Fi portátil.

- 1. Toque na **tecla de ecrã inicial >**  $\overrightarrow{w}$  > **Definicões > Mais > Partilha de Internet**.
- 2. Toque em **> Configurar**.
- 3. Defina o nome e as opções de segurança da seguinte forma:
	- **Nome de rede:** Introduza ou edite um SSID de rede (nome) que os outros dispositivos verão quando procurarem redes Wi-Fi.
	- Segurança: Selecione uma opção de segurança entre

Aberta (não recomendado), WPA PSK ou WPA2 PSK (os outros utilizadores poderã o aceder ao seu hotspot mó vel apenas se introduzirem a palavra-passe correta). Se selecionar WPA PSK ou WPA2 PSK.

- **Palavra-passe:** Toque no campo de palavra-passe para editar a palavra-passe de segurança.
- 4. Toque em **GUARDAR** para guardar as definições.

# **4.7 Ligar a redes privadas virtuais**

As redes privadas virtuais (VPN, Virtual Private Network) permitem-lhe ligar aos recursos dentro de uma rede local segura. As VPN são normalmente usadas por empresas multinacionais, escolas e outras instituições para permitir que as pessoas acedam aos recursos de redes locais quando não se encontram no campus universitário, ou quando a câmara está ligada a uma rede sem fios.

Dependendo do tipo de VPN que está a utilizar, poderá ser necessá rio introduzir as suas credenciais de início de sessã o ou instalar certificados de segurança antes de poder ligar à sua VPN. Pode obter estas informações junto do seu administrador de rede.

## **Adicionar uma VPN**

- 1. Toque na **tecla de ecrã inicial > > Definiç õ es > Mais > VPN**.
- 2. Toque em  $\Box$  e preencha as informações fornecidas pelo administrador de rede.
- 3. Toque em **GUARDAR**.

A ligaç ã o à VPN é adicionada à lista no ecrã **VPN**.

## **Ligar a uma VPN**

1. Toque na **tecla de ecrã inicial > > Definiç õ es > Mais > VPN**.

- 2. Toque na VPN à qual pretende ligar-se.
- 3. Quando lhe for solicitado, introduza as credenciais necessá rias e, em seguida, toque em **LIGAR**.

Quando estiver ligado, o ícone de ligação à VPN é apresentado na barra de estado.

## **Modificar uma VPN**

- 1. Toque na **tecla de ecrã inicial > > Definiç õ es > Mais > VPN**.
- 2. Toque continuamente na VPN que pretende modificar.
- 3. Toque em **Editar perfil** e edite as definições da VPN que pretende.
- 4. Toque em **GUARDAR**.

#### **Eliminar uma VPN**

- 1. Toque na **tecla de ecrã inicial > > Definiç õ es > Mais > VPN**.
- 2. Toque continuamente na VPN que pretende modificar.
- 3. Toque em **Eliminar perfil**.

# **5. Chamadas telefó nicas**

Pode efetuar chamadas a partir da aplicação de telefone, aplicação Pessoas ou de outras aplicações ou widgets que apresentam informações de contacto. Em qualquer local onde veja um número de telemó vel, normalmente, pode tocar-lhe para marcar.

## **5.1 Efetuar e terminar chamadas**

#### **Fazer uma chamada atravé s de marcaç ã o**

- 1. Toque na **tecla de ecrã inicial >** .
- 2. Toque em  $\Box$  e introduza o número de telemóvel no teclado no ecrã. Toque em **X** para eliminar os dígitos incorretos.

#### **Nota:**

À medida que introduzir dígitos, o telemó vel procura os contactos que correspondem. Se vir o nú mero que pretende marcar, toque-lhe para efetuar a chamada imediatamente sem ser necessá rio introduzir o resto do nú mero.

3. Toque em  $\bullet$  sob o teclado para marcar.

Também pode tocar na caixa de pesquisa na parte superior do ecrã da aplicação de telefone e introduzir o número de telefone ou nome do contacto que pretende contactar. Toque no contacto correspondente ou em **Chamar** [nú mero] para efetuar a chamada.

#### **Notas:**

- Para fazer uma chamada internacional, toque continuamente na tecla 0 para introduzir o símbolo mais (+). Em seguida, introduza o indicativo do país, seguido do indicativo de cidade/área e, em seguida, o número de telefone.
- Para remarcar a última chamada que efetuou, basta tocar na

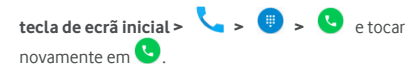

#### **Terminar uma chamada**

Durante uma chamada, toque em **o no ecrã** 

# **5.2 Atender ou rejeitar chamadas**

Quando recebe uma chamada, o ecrã Chamada recebida é exibido, apresentando a identificação ou as informações sobre o autor da chamada que introduziu na aplicação Contactos. Pode atender ou rejeitar a chamada

#### **Atender uma chamada**

Quando recebe uma chamada, arraste **Quando recebe uma chamada**, arraste **quando** para atender a chamada.

#### **Nota:**

Para silenciar o toque antes de atender a chamada, prima a **tecla de volume**.

## **Rejeitar uma chamada**

Quando recebe uma chamada, arraste **[4]** para **para para** rejeitar a chamada.

Também pode arrastar  $\Box$  para  $\Box$  para rejeitar a chamada e enviar uma mensagem de texto predefinida para a pessoa que está a ligar.

#### **Nota:**

Para editar a resposta de texto a partir da aplicação de telefone. toque em  $\frac{1}{2}$  no campo de pesquisa superior e selecione **Definiç õ es > Definiç õ es gerais > Respostas rá pidas**.

# **5.3 Trabalhar com o registo de chamadas**

O histó rico de chamadas é uma lista de todas as chamadas efetuadas, recebidas ou não atendidas. Proporciona uma forma prá tica de remarcar um nú mero, fazer uma chamada ou adicionar um nú mero aos seus contactos.

Para abrir o histó rico de chamadas, pode tocar na **tecla de ecrã inicial >**  $\begin{bmatrix} \bullet & \bullet & \bullet \\ \bullet & \bullet & \bullet \end{bmatrix}$  **(no campo de pesquisa superior) > Histórico de chamadas**.

# **Efetuar uma chamada a partir do histó rico de chamadas**

- 1. Abra o histó rico de chamadas.
- 2. Toque num nú mero e selecione **TELEFONAR DE VOLTA**.

#### **Nota:**

Pode tocar em **NÃO ATENDIDAS** ou **TODAS** para filtrar os registos por tipo de chamada.

## **Adicionar um nú mero do histó rico de chamadas como contacto**

- 1. Abra o histó rico de chamadas.
- 2. Toque no ícone de contacto junto à entrada para abrir o separador de informações de contacto.

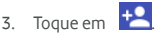

4. Para adicionar o nú mero a um contacto existente, toque num contacto na lista. Para adicionar um novo contacto, toque em **Criar novo contacto**.

# **Executar outras aç õ es sobre um item do histó rico de chamadas**

Abra o histórico de chamadas para tocar num número e, em seguida, toque em **DETALHES**.

- Toque em **> Editar nú mero antes da chamada** para editar o nú mero no marcador antes de o contactar.
- $\bullet$  Toque em  $\Box$  para eliminar a entrada.
- Toque no ícone de contacto junto à entrada para abrir o separador de informações de contacto a partir da parte inferior. onde pode enviar uma mensagem, efetuar uma chamada de retorno, editar o contacto, adicionar o contacto aos favoritos ou adicionar o nú mero aos contactos.

#### **Nota:**

Pode tocar em **> Limpar registo de chamadas** no ecrã do histórico de chamadas para eliminar todos os registos do histórico.

## **5.4 Ligar para os seus contactos**

- 1. Toque na **tecla de ecrã inicial >** . Os seus contactos favoritos e contactos utilizados frequentemente são apresentados no separador **MARCAÇ Ã O RÁ PIDA**.
- 2. Toque num contacto para efetuar uma chamada ou toque ou passe o dedo sobre o separador **CONTACTOS** para ver todos os seus contactos com números de telemóvel e toque para efetuar uma chamada.

# **5.5 Verificar o voicemail**

Se tiver configurado o telemóvel para desviar chamadas para o voicemail, os autores de chamadas podem deixar mensagens de correio de voz quando não é possível contactá-lo. Esta é a forma para verificar as mensagens deixadas.

- 1. Toque na **tecla de ecrã inicial >**  $\begin{bmatrix} \bullet & \bullet & \bullet \\ \bullet & \bullet & \bullet \end{bmatrix}$
- 2. Toque continuamente em "1" no marcador. Se lhe for solicitado introduza a palavra-passe do voicemail.
- 3. Siga os comandos de voz para ouvir e gerir as suas mensagens de voicemail.

#### **Nota:**

Consult[e Configurar o voicemail](#page-53-0) para saber como definir o seu serviço de voicemail. Para obter informações mais detalhadas, contacte o fornecedor de serviços.

# **5.6 Utilizar as opç õ es durante uma chamada**

Durante uma chamada, irá ver várias opções no ecrã. Toque numa opção para a selecionar.

- $\bullet$  Toque em  $\Box$  para ligar ou desligar o altifalante.
- Toque em **W** para desativar ou ativar o microfone.
- Toque em **to** para efetuar outra chamada em separado da primeira chamada, que é colocada em espera.
- Toque em **para mudar para o teclado quando precisar de** introduzir um có digo (por exemplo, o PIN do voicemail ou conta bancá ria) durante uma chamada.
- Toque em **para colocar a chamada em espera.**
- Toque em  $\ddot{\cdot}$  > Gravar para gravar a conversa telefónica.
- Toque em **> Juntar chamadas** para unir as chamadas separadas numa única chamada de conferência

#### **Aviso:**

Devido aos níveis de volume mais elevados, não cologue o telemóvel próximo do ouvido durante a utilização da alta voz.

## 50

# **5.7 Gerir chamadas de conferê ncia**

Quando as funcionalidades de chamada em espera e chamada de três vias estão disponíveis, pode alternar entre duas chamadas ou realizar uma chamada de conferê ncia.

#### **Nota:**

As funcionalidades de chamada em espera e chamada de três vias necessitam de suporte de rede e podem resultar em encargos adicionais. Contacte o seu fornecedor de serviços para obter mais informaç õ es.

## **Alternar entre chamadas atuais**

Se, durante uma chamada, receber outra chamada, o ecrã do telemóvel informa-o e apresenta a identificação do autor da chamada.

Para responder a uma chamada recebida durante outra chamada:

Arraste **Q** para **para atender a chamada. (Isto coloca a** primeira chamada em espera e atende a segunda chamada.)

#### **Para alternar entre duas chamadas:**

Toque no separador na parte inferior (apresentado como "**Em espera**") para regressar à outra chamada.

## **Configurar uma chamada de conferê ncia**

Com esta funcionalidade, pode conversar com duas pessoas ao mesmo tempo.

- 1. Efetue a primeira chamada.
- 2. Assim que tiver estabelecido a ligação, toque em  $\mathbf{t}$  e marque o segundo nú mero. (Isto coloca a primeira chamada em espera).
- 3. Quando for estabelecida a segunda chamada, toque em **> Unir chamadas**.

Se uma das pessoas a quem ligar desligar a chamada, a chamada manté m-se com a outra pessoa. Se tiver iniciado a chamada e for o primeiro a desligar, todas as chamadas são desligadas.

Para terminar a chamada de conferência, toque em **OD**.

# **5.8 Ajustar as configuraç õ es de chamada**

#### Definir as opções de apresentação do contacto

Pode definir a ordem dos contactos apresentados no separador **CONTACTOS** da aplicação de telefone.

- 1. Toque na **tecla de ecrã inicial > >** (no campo de pesquisa superior) **> Definiç õ es > Definiç õ es gerais**.
- 2. Toque em **Ordenar por** ou **Formato de nome** para definir a ordem dos contactos e o formato dos nomes dos contactos.

## **Definir o som e vibraç ã o**

Defina o som e a vibração para chamadas recebidas, bem como os sons do teclado.

- 1. Toque na **tecla de ecrã inicial > >** (no campo de pesquisa superior) **> Definiç õ es > Definiç õ es gerais**.
- 2. Na secção **Sons e vibração**, toque na opção que pretende configurar.
	- Toque em **Toque do telemó vel** para selecionar o toque para notificação de chamada recebida.
	- **Selecione Tons de marcação** para que sejam reproduzidos sons quando tocar nas teclas do painel de marcação.
	- Selecione **També m vibrar para chamadas** para ativar a vibração para notificação de chamada recebida.

## **Editar resposta rá pida para chamadas rejeitadas**

- 1. Toque na **tecla de ecrã inicial > >** (no campo de pesquisa superior) **> Definiç õ es > Definiç õ es gerais > respostas rá pidas**.
- 2. Toque numa mensagem de texto para a editar.

#### <span id="page-53-0"></span>**Configurar o voicemail**

- 1. Toque na **tecla de ecrã inicial > >** (no campo de pesquisa superior) **> Definiç õ es > Definiç õ es de chamada**.
- 2. Toque em **Voicemail** para configurar as definições do voicemail.
	- ▶ Toque em **Servico** para selecionar o fornecedor de serviços de voicemail. O seu operador é a predefinição.
	- $\triangleright$  Toque em **Configuração > Número de voicemail** para editar o nú mero do voicemail.
	- $\triangleright$  Toque em **Som** para selecionar o som de notificação para novas mensagens de voicemail.
	- ▶○ Selecione **Vibrar** para ativar a vibração para notificações.

#### **Utilizar números de marcação fixa**

Os números de marcação fixa (FDN) permitem-lhe restringir chamadas efetuadas para um conjunto limitado de nú meros de telemó vel.

- 1. Toque na **tecla de ecrã inicial >**  $\bullet \bullet \bullet$  (no campo de pesquisa superior) **> Definiç õ es > Definiç õ es de chamada**.
- 2. Toque em **Números de marcação fixa** e estão disponíveis as seguintes opções:
	- Ativar FDN: Introduzir o código PIN2 para ativar a função FDN.
- **Alterar o PIN2:** Alterar o có digo PIN2 para aceder a FDN.
- **Lista FDN:** Gerir a lista FDN.

#### **Nota:**

O có digo PIN2 é fornecido pelo seu operador. Se introduzir um có digo PIN2 incorreto mais vezes do que o permitido, pode bloquear o seu cartão nano-SIM. Contacte o fornecedor de serviços para obter ajuda.

#### **Reencaminhar chamadas recebidas**

A funcionalidade de reencaminhamento de chamadas permite-lhe reencaminhar as chamadas recebidas para outro nú mero de telemó vel.

- 1. Toque na **tecla de ecrã inicial > >** (no campo de pesquisa superior) **> Definiç õ es > Definiç õ es de Chamada > Definiç õ es de chamadas GSM**.
- 2. Toque em **Reencaminhamento de chamadas**.
- 3. Toque numa opção disponível (**Reencaminhar sempre**, **Quando ocupado**, **Quando nã o atender** ou **Quando inacessível**) para ativar a função

## **Definir o modo TTY**

Selecione o modo TTY para o seu telemóvel funcionar com um telé tipo ou desative o modo TTY.

- 1. Toque na **tecla de ecrã inicial > >** (no campo de pesquisa superior) **> Definiç õ es > Definiç õ es de Chamada > Modo TTY**.
- 2. Selecione uma das seguintes opções. Consulte o manual do fabricante do telétipo, se necessário.
	- **TTY desativado:** Os utilizadores com capacidade para ouvir e falar podem desativar o suporte TTY.
	- **TTY total:** Os utilizadores que não têm capacidade para

falar ou ouvir podem utilizar este modo para enviar e receber mensagens de texto atravé s de um dispositivo TTY.

- **TTY HCO:** Os utilizadores com capacidade para ouvir, mas nã o para falar, podem utilizar este modo para ouvir a conversa da outra parte e responder via mensagens de texto.
- **TTY VCO:** Os utilizadores com capacidade para falar, mas não para ouvir, podem utilizar este modo para falar através do telefone e receber respostas via mensagens de texto.

## **Definir tons DTMF**

Pode definir a duração de tons de sinal multifrequência de duas tonalidades (DTMF).

- 1. Toque na **tecla de ecrã inicial > >** (no campo de pesquisa superior) **> Definiç õ es > Definiç õ es de Chamada >Tons DTMF**.
- 2. Toque em **Normal** ou **Longo**.

## **Definir marcaç õ es rá pidas**

É possível tocar continuamente nas teclas 1 ~ 9 do marcador para contactar o respetivo número de marcação rápida.

A tecla numérica 1 está reservada para marcação rápida para o voicemail.

#### Para atribuir uma tecla de marcação rápida:

- 1. Toque na **tecla de ecrã inicial > >** (no campo de pesquisa superior) **> Definiç õ es > Definiç õ es de Chamada >**  Marcação rápida.
- 2. Toque numa tecla de marcação rápida.
- 3. Introduza um número de telemóvel ou selecione um a partir da lista de contactos.
- 4. Toque em **OK**.

## 55

## **Outras opç õ es**

- 1. Toque na **tecla de ecrã inicial > >** (no campo de pesquisa superior) **> Definiç õ es > Definiç õ es de Chamada > Definiç õ es de chamadas GSM > Definiç õ es adicionais**.
- 2. Toque em **ID de autor de chamada** para selecionar se o seu nú mero é apresentado quando algué m recebe a sua chamada. Ou selecione **Chamada em espera** para ser notificado de chamadas recebidas durante uma chamada.

#### **Nota:**

Contacte o fornecedor de servicos para verificar se as funcionalidades de ID do autor da chamada e de chamada em espera estão disponíveis.

#### **Definiç õ es de chamadas pela Internet**

#### **Para adicionar uma conta de chamadas pela Internet:**

- 1. Toque na **tecla de ecrã inicial > >** (no campo de pesquisa superior) **> Definiç õ es > Definiç õ es de Chamada > Definiç õ es da conta de telefone > Contas de chamadas pela Internet (SIP)**.
- 2. Toque em **ADICIONAR CONTA**.
- 3. Siga as instruções do seu fornecedor de serviços de chamadas pela Internet para configurar as definições da sua conta.
- 4. Toque em **GUARDAR**.

#### **Para configurar as chamadas que utilizam chamadas pela Internet:**

Pode configurar o seu telemóvel para efetuar todas as chamadas utilizando as chamadas pela Internet, apenas chamadas para enderecos de chamadas pela Internet, ou para perguntar de cada vez que efetuar uma chamada.

- 1. Toque na **tecla de ecrã inicial > >** (no campo de pesquisa superior) **> Definiç õ es > Definiç õ es de Chamada > Definiç õ es de conta de telefone**.
- 2. Toque em **Utilizar chamadas pela Internet**.
- 3. Toque na opção de chamadas pela Internet que pretender.

#### **Para configurar o seu telemó vel para receber chamadas pela Internet:**

Por predefinição, o telemóvel está configurado para fazer chamadas pela Internet, mas não para garantir que as recebe. No entanto, pode configurar o seu telemó vel para ficar atento a chamadas efetuadas pela Internet para uma conta de chamadas pela Internet que tenha adicionado ao seu telemóvel.

- 1. Toque na **tecla de ecrã inicial > >** (no campo de pesquisa superior) **> Definiç õ es > Definiç õ es de Chamada > Definiç õ es de conta de telefone**.
- 2. Selecione **Receber chamadas recebidas**. Selecionar esta configuração irá reduzir a duração da bateria entre carregamentos.

# **6. Contactos**

Pode colocar contactos no telemó vel e sincronizá -los com os contactos da sua conta Google ou outras contas que suportam sincronização de contactos.

Para ver os seus contactos, toque na **tecla de ecrã inicial >** partir daí, pode tocar nos separadores na parte superior do ecrã para mudar rapidamente para grupos de contactos ou contactos favoritos.

# **6.1 Verificar detalhes de contactos**

- 1. Toque na **tecla de ecrã inicial >**  $\overrightarrow{...}$  > **a** e toque no separador **TODOS OS CONTACTOS** para aceder à sua lista de contactos.
- 2. Percorra a lista para ver todos os seus contactos.
- 3. Toque num contacto para ver os detalhes.

#### **Nota:**

Se tiver muitos contactos guardados, verá um cursor no lado direito do ecrã . Arraste o cursor para a letra inicial de que necessita.

## **6.2 Adicionar um novo contacto**

- 1. Toque na **tecla de ecrã inicial >** (:::) > **de la c**róque no separador **TODOS OS CONTACTOS**.
- 2. Toque em  $\bigcirc$  para adicionar um novo contacto.
- 3. Selecione onde pretende guardar o contacto. Se for selecionada uma conta de sincronização, os contactos serão sincronizados automaticamente com a sua conta online.
- 4. Introduza o nome do contacto, números de telemóvel, enderecos de e-mail e outras informações.
- 5. Toque em  $\sqrt{\phantom{a}}$  para quardar o contacto.

## **6.3 Configurar o seu perfil**

Pode criar o seu próprio cartão de visita no seu telemóvel

1. Toque na **tecla de ecrã inicial >**  $\overrightarrow{=}$  >  $\overrightarrow{=}$  e toque no separador **TODOS OS CONTACTOS**.

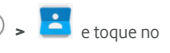

2. Toque no ícone de contacto sob **EU**.

58

- 3. Toque em  $\sum$ .
- 4. Edite as informações do seu perfil. Toque em **ADICIONAR OUTRO CAMPO** para adicionar mais informações, se pretender.
- 5. Toque em  $\sqrt{\phantom{a}}$

## **6.4 Importar, exportar e partilhar contactos**

Pode importar/exportar contactos de/para o seu cartão nano-SIM ou microSDHC. Isto é especialmente ú til quando necessita de transferir contactos entre diferentes dispositivos. Pode também partilhar contactos rapidamente usando Bluetooth, Google Drive, e-mail, Gmail ou mensagens.

#### Importar contactos a partir do cartão nano-SIM

1. Toque na **tecla de ecrã inicial >**  $\overrightarrow{...}$  > **1.** 

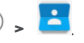

- 2. Toque em > **Importar/exportar > Importar a partir do cartã o SIM**.
- 3. Selecione uma conta na qual pretende guardar os contactos.
- 4. Toque para selecionar os contactos de que necessita e, em seguida, toque em **V**

#### **Importar contactos a partir do armazenamento**

- 1. Toque na **tecla de ecrã inicial >** (:::) >
- 2. Toque em **> Importar/exportar > Importar do armazenamento**.
- 3. Selecione uma conta na qual pretende guardar os contactos.
- 4. Selecione o(s) ficheiro(s) vCard e, em seguida, toque em **OK**.

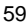

## **Exportar contactos para o cartão nano-SIM**

- 1. Toque na **tecla de ecrã inicial >** (:::) > **1.**
- 2. Toque em **> Importar/exportar > Exportar para o cartã o SIM**.
- 3. Toque para selecionar os contactos de que necessita e, em seguida, toque em  $\sqrt{\phantom{a}}$

#### **Exportar contactos para os armazenamentos**

- 1. Toque na **tecla de ecrã inicial >**  $\overrightarrow{...}$  >
- 2. Toque em **> Importar/exportar > Exportar para o armazenamento**.
- 3. O telemó vel irá solicitar-lhe o nome do ficheiro vCard. Toque em **OK** para criar o ficheiro no cartão microSDHC ou na memória do telemóvel

#### **Partilhar contacto**

- 1. Toque na **tecla de ecrã inicial >** (...) >
- 2. Toque num contacto e, em seguida, toque em **> Partilhar**.
- 3. Selecione se pretende partilhar os contactos via Bluetooth, Drive, e-mail, Gmail ou mensagem.

## **6.5 Trabalhar com contactos favoritos**

No separador de contactos favoritos, pode encontrar rapidamente os seus contactos favoritos e frequentes.

#### **Adicionar um contacto aos favoritos**

Pode adicionar os contactos que utiliza frequentemente aos

#### **RN**

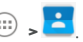

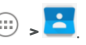

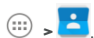

**FAVORITOS** para que possa encontrá -los rapidamente.

- 1. Toque na **tecla de ecrã inicial >** (:::) > **de la toque no** separador **TODOS OS CONTACTOS**.
- 2. Toque num contacto e, em seguida, toque em  $\overrightarrow{\lambda}$  na parte superior.

#### **Remover um contacto dos favoritos**

- 1. Toque na **tecla de ecrã inicial >**  $\overrightarrow{ }\;$  >  $\overrightarrow{ }$  e toque no separador **FAVORITOS**.
- 2. Toque num contacto favorito e, em sequida, toque em junto ao nome do contacto.

## **6.6 Procurar um contacto**

- 1. Toque na **tecla de ecrã inicial > >** .
- 2. Toque em  $\alpha$  na parte superior do ecrã.
- 3. Introduza o nome do contacto ou qualquer informação que o contacto tenha para o procurar. Os contactos correspondentes serão listados

# **6.7 Editar contactos**

#### **Editar detalhes de contacto**

- 1. Toque na **tecla de ecrã inicial >**  $\overrightarrow{ }$  >
- 2. Toque num contacto que precise de editar e, em seguida, toque  $\bullet$

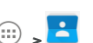

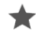

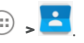

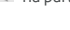

3. Edite o contacto e toque em  $\checkmark$ 

## **6.7.2 Definir um toque para um contacto**

Atribua um toque especial a um contacto, para que saiba quem está a telefonar quando ouvir o toque.

- 1. Toque na **tecla de ecrã inicial >** (:::) > **1.** 2. Toque no contacto para o qual pretende definir um toque e, em
- sequida, toque em  $\blacktriangleright$
- 3. Selecione o toque que pretende na secç ã o **TOQUE** e toque em **OK**.

#### **Eliminar contactos**

- 1. Toque na **tecla de ecrã inicial >**  $\overrightarrow{ }$  >  $\overrightarrow{ }$
- 2. Toque um contacto sem soltar.
- 3. Toque em mais contactos que pretenda remover e, em seguida,  $t$ oque em  $\overline{\mathbf{m}}$
- 4. Toque em **OK** para confirmar.

#### **Associar contactos**

Como o seu telemóvel é sincronizado com múltiplas contas online. poderá ver contactos duplicados. Pode juntar todas as informações separadas de um contacto numa única entrada na lista de contactos.

- 1. Toque na **tecla de ecrã inicial >** (:::) >
- 2. Toque num contacto para ver os detalhes do contacto e toque  $em$   $\blacktriangleright$
- 3. Toque em **> Associar**.

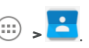

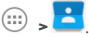

4. Toque no contacto cujas informaç õ es pretende associar com a primeira entrada.

As informações do segundo contacto são adicionadas ao primeiro e o segundo contato deixa de ser apresentado na lista **TODOS OS CONTACTOS**.

Pode repetir estes passos para associar outro contacto ao contacto principal.

## **Separar as informaç õ es de um contacto**

Se as informações de um contacto de diferentes fontes tiverem sido associadas por erro, pode separar as informações transformando-as em contactos individuais no telemóvel.

1. Toque na **tecla de ecrã inicial >**  $\overrightarrow{...}$  >

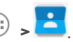

- 2. Toque numa entrada de contacto que tenha associado e que pretenda separar.
- $3.$  Toque em  $\blacktriangleright$ .
- 4. Toque em **> Separar**.
- 5. Toque em **OK** para confirmar.

# **7. Contas**

## **7.1 Adicionar ou remover contas**

Pode adicionar várias contas Google e Microsoft Exchange ActiveSync®. Pode também adicionar outros tipos de contas consoante as aplicações instaladas no seu telemóvel.

#### **Adicionar uma conta**

- 1. Toque na **tecla de ecrã inicial > > Definiç õ es > Contas > Adicionar conta**.
- 2. Toque no tipo de conta que pretende adicionar.
- 3. Siga os passos apresentados no ecrã para introduzir as informações da conta. A maioria das contas requer um nome de utilizador e palavra-passe, mas os detalhes podem variar. Também poderá necessitar de obter alguma informação de suporte de TI ou do seu administrador de sistema.

Quando a conta é adicionada com sucesso, é apresentada na lista **Contas**.

#### **Remover uma conta**

A remoção de uma conta elimina-a do telemóvel, assim como todas as informações associadas, como e-mails e contactos.

- 1. Toque na **tecla de ecrã inicial > > Definiç õ es > Contas**.
- 2. Toque na categoria de conta na lista e, em seguida, toque na conta.
- 3. Toque em **> Remover conta > REMOVER CONTA**.

# **7.2 Configurar a sincronizaç ã o de contas**

## Configurar a definição de sincronização automática

- 1. Toque na **tecla de ecrã inicial > > Definiç õ es > Contas**.
- 2. Toque em <sup>e</sup> e marque ou desmarque **Sincronização automá tica de dados**.
	- $\blacktriangleright$  Quando a sincronização automática está ligada, as alterações feitas às informações no telemóvel ou na Web sã o automaticamente sincronizados entre si.
	- ▶ Quando a sincronização automática está desativada, é necessá rio sincronizar manualmente para recolher e-mails, atualizações ou outras informações.

## **Sincronizar manualmente**

- 1. Toque na **tecla de ecrã inicial > > Definiç õ es > Contas**.
- 2. Toque na categoria de conta e, em seguida, na conta que pretende sincronizar.
- 3. Toque em **> Sincronizar agora**.

#### Alterar as definições de sincronização de uma conta

- 1. Toque na **tecla de ecrã inicial > > Definiç õ es > Contas**.
- 2. Toque na categoria de conta e, em seguida, na conta. É apresentado o ecrã de sincronização, com uma lista de informações que a conta pode sincronizar.
- 3. Marque ou desmarque os itens em função das suas necessidades. Os tipos de informações selecionados no telemóvel e na Web serão mantidos em sincronia quando a sincronização automática está ativa.

# **8. E-mail**

Toque em **E-mail** no ecrã inicial para receber e enviar e-mails a partir do seu webmail ou de outras contas, utilizando POP3 ou IMAP, ou aceda à sua conta Exchange ActiveSync de e-mail profissional.

## <span id="page-66-0"></span>**8.1 Configurar a primeira conta de e-mail**

- 1. Quando abrir o e-mail pela primeira vez, introduza o seu endereco de e-mail e palavra-passe.
- 2. Toque em para permitir que o telemó vel recolha os parâmetros de rede automaticamente.

**Nota:** 

Também pode introduzir estes dados manualmente tocando em **CONFIGURAÇÃO MANUAL** ou quando a configuração automática falha.

3. Siga as instruções no ecrã para concluir a configuração.

O telemó vel apresenta a caixa de entrada da conta de e-mail e começa a transferir mensagens de e-mail.

## **8.2 Verificar os seus e-mails**

O telemóvel pode verificar automaticamente a existência de novas mensagens no intervalo definido ao configurar a conta.

Pode também verificar novos e-mails manualmente arrastando para baixo na lista de mensagens.

Para verificar e-mails anteriores das contas POP3 ou IMAP, deslize o dedo para cima para a parte inferior da lista de mensagens e tque em **Carregar mais**.

66

# **8.3 Responder a um e-mail**

Pode responder ou reencaminhar uma mensagem que tenha recebido. Também pode eliminar mensagens e geri-las de outras formas.

## **Responder a um e-mail ou reencaminhá -lo**

- 1. Na caixa de entrada, abra a mensagem de e-mail à qual deseja responder ou que pretende reencaminhar.
- 2. Faca o seguinte conforme precisar.
	- Para responder ao remetente, toque em
	- Para responder ao remetente e a todos os destinatá rios da mensagem original, toque em
	- **Para reencaminhar a mensagem para outra pessoa, toque**  $em$
- 3. Edite a mensagem e toque em

## **Marcar um e-mail como não lido**

Pode voltar a colocar um e-mail no estado de não lido, por exemplo, para se lembrar de o ler novamente mais tarde. Pode também marcar um conjunto de e-mails como não lidos.

- Durante a leitura de uma mensagem, toque em .
- Numa lista de mensagens (por exemplo, a caixa de entrada), toque nas imagens do remetente antes das mensagens e, em

seguida, toque em .

#### **Eliminar um e-mail**

Pode apagar um e-mail da pasta onde se encontra. Também pode eliminar um conjunto de e-mails.

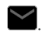

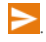

- $\bullet$  Durante a leitura de uma mensagem, toque em  $\blacksquare$ .
- Numa lista de mensagens (por exemplo, a caixa de entrada), toque nas imagens do remetente à frente das mensagens e, em seguida, toque em .

## **8.4 Escrever e enviar um e-mail**

1. Abra a sua caixa de entrada do e-mail e toque em

#### **Nota:**

Se tiver mais de uma conta de e-mail adicionada ao telemóvel. toque no remetente para selecionar a conta que pretende utilizar para enviar a mensagem.

- 2. Introduza um nome de contacto ou endereço de correio eletró nico no campo "**Para**". Separe cada destinatá rio com uma vírgula.
- 3. Introduza o assunto do e-mail e componha o texto do e-mail.
- 4. Toque em  $\left| \bigodot \right|$  para adicionar ficheiros de áudio, imagens, vídeos e outros tipos de ficheiros como anexos.
	-

5. Toque em **no canto** superior direito do ecrã para enviar a mensagem.

# **8.5 Adicionar e editar contas de e-mail**

#### **Adicionar uma conta de e-mail**

Depois de configurar a sua primeira conta de e-mail (consulte [Configurar a primeira conta de e-mail\),](#page-66-0) pode adicionar mais contas de e-mail e geri-las separadamente.

- 1. Abra **E-mail** para ver o ecrã da caixa de entrada.
- 2. Toque em  $\Box$  no canto superior esquerdo e, em sequida,

68

toque em **Configuraç õ es > Adicionar conta**.

3. Siga as instruções para configurar a conta, à semelhança da primeira.

#### **Editar uma conta de e-mail**

Pode alterar diversas definições de uma conta, incluindo a frequência com que são verificados os e-mails, como é notificado de novos e-mails, a sua assinatura de e-mail e detalhes dos servidores que a conta utiliza para enviar e receber e-mails.

- 1. Abra **E-mail** para ver o ecrã da caixa de entrada.
- 2. Toque em  $\Box$  no canto superior esquerdo e, em seguida, toque em **Configuraç õ es**.
- 3. Toque na conta cujas definiç õ es pretende alterar.
- 4. Efetue as alteraç õ es pretendidas e toque na **tecla de retrocesso** quando terminar.

# **8.6 Alterar definiç õ es gerais de e-mail**

As definições gerais aplicam-se a todas as contas de e-mails adicionadas.

- 1. Abra **E-mail** para ver o ecrã da caixa de entrada.
- 2. Toque em  $\Box$  no canto superior esquerdo e, em seguida, toque em **Configuraç õ es > Definiç õ es gerais**.
- 3. Efetue as alteraç õ es e toque na **tecla de retrocesso** quando terminar.

# **9. Messenger**

Pode utilizar o **Messenger** para trocar mensagens de texto (SMS) e mensagens multimé dia (MMS).

## **9.1 Abrir o ecrã do Messenger**

Toque na **tecla de ecrã inicial > > Messenger**.

O ecrã do **Messenger** abre-se e pode criar uma nova mensagem, procurar mensagens ou abrir um conjunto de mensagens em curso.

- Toque em **to para escrever uma nova mensagem de texto** ou multimé dia.
- Toque em  $\alpha$  para procurar uma mensagem usando palavras-chave.
- Toque num conjunto de mensagens existente para abrir a conversa que teve com um determinado nú mero.

## **9.2 Enviar uma mensagem**

1. No ecrã do **Messenger**, toque em **the parte inferior.** 

- 2. Adicione destinatários utilizando um dos seguintes métodos.
	- Toque no campo **Para** e introduza manualmente o nú mero do destinatá rio ou o nome do contacto. Se o telemó vel apresentar algumas sugestões, toque na que pretender adicionar.
	- Selecione destinatários dos seus contactos ou do registo de chamadas.
- 3. Toque no campo **Enviar mensagem** e introduza o conteú do da mensagem.
- 4. Se pretender enviar uma mensagem multimé dia, toque no

ícone de clipe  $\epsilon$  para anexar um ficheiro ou uma apresentação de diapositivos à mensagem.

 $5.$  Toque em  $\geq$  para enviar a mensagem.

#### **Notas:**

- · Pode também incluir enderecos de e-mail como destinatários de mensagens multimé dia.
- Não adicione um assunto para a mensagem ou qualquer anexo se pretender enviar uma mensagem de texto. Caso contrário, poderão cobrar-lhe uma mensagem multimédia.

## **9.3 Responder a uma mensagem**

As mensagens recebidas são adicionadas aos conjuntos de mensagens existentes para o mesmo nú mero. Se a nova mensagem tiver origem num novo número, é criado um novo conjunto.

- 1. No ecrã do **Messenger**, toque no conjunto que tem a mensagem à qual pretende responder.
- 2. Introduza a sua resposta na caixa de texto na parte inferior. Pode tocar no ícone de anexos  $\bullet$  se desejar responder com uma MMS.
- 3. Toque em  $\Theta$ .

## **9.4 Reencaminhar uma mensagem**

- 1. No ecrã do **Messenger**, toque no conjunto que tem a mensagem que pretende reencaminhar.
- 2. Toque continuamente na mensagem.
- $\overline{3}$ . Toque em  $\overline{1}$  na parte superior do ecrã.
- 4. Introduza um destinatário para a mensagem e edite o conteúdo. se pretender.
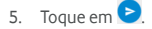

# **9.5 Alterar definiç õ es do Messenger**

Toque em **> Definiç õ es** no ecrã do **Messenger** para alterar definições do Messenger.

# **10. Browser**

Utilize o Browser para ver páginas Web e procurar informações.

# **10.1 Abrir o browser**

Toque na **tecla de ecrã inicial > > Browser** para abrir o browser. É apresentada a ú ltima pá gina Web que consultou. Se nã o tiver utilizado o Browser recentemente, abre-se a sua página inicial. O Browser também se abre ao tocar numa ligação Web, por exemplo, numa mensagem de e-mail ou de texto.

- 1. Abra a aplicação **Browser**
- 2. Toque na caixa de endereço no topo da página Web.
- 3. Introduza o endereco (URL) de uma página Web. Também pode introduzir os termos que pretende pesquisar. Também pode tocar em  $\bigcup$  para efetuar uma pesquisa por voz.
- 4. Toque num URL ou sugestão de pesquisa, ou toque em  $\Theta$ no teclado para abrir a pá gina Web ou os resultados de pesquisa.

#### **Notas:**

- Toque em **> Parar** se quiser interromper a abertura da pá gina.
- Toque no ícone de separadores **de autorizado** à direita da caixa de

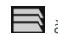

endereço e selecione  $\textbf{+}$  para abrir uma nova página Web num novo separador.

# **10.2 Transferir ficheiros**

Toque continuamente numa imagem ou ligaç ã o a um ficheiro ou a outra pá gina Web. No menu que se abre, toque em **Guardar imagem** ou **Guardar ligaç ã o**.

Os ficheiros transferidos são guardados no seu telemóvel ou no cartão de memória. Pode vê-los ou abri-los na aplicação **Transferê ncias**.

# **10.3 Alterar definiç õ es do browser**

Pode configurar várias definições do browser para personalizar a forma como navega na Web, incluindo vá rias que pode utilizar para controlar a sua privacidade.

Para abrir o ecrã das definições do browser, toque em  $\frac{2}{3}$  > **Definiç õ es**.

# **11. Câ mara**

Pode utilizar o telemóvel para tirar fotografias e gravar vídeos. As fotografias e os vídeos são guardados na memória interna do telemó vel ou no microSDHC (se instalado). Pode copiá -los para o computador ou vê -los na aplicaç ã o **Galeria**.

# **11.1 Tirar uma fotografia**

- 1. Toque na **tecla de ecrã inicial > > Câ mara**.
- 2. Aponte a câmara para o motivo e efetue os ajustamentos necessá rios.

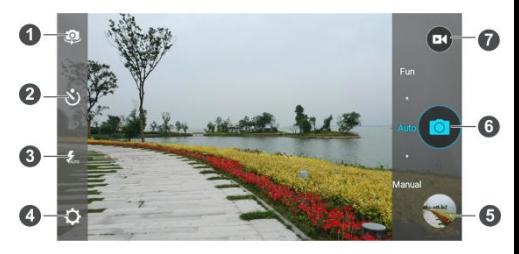

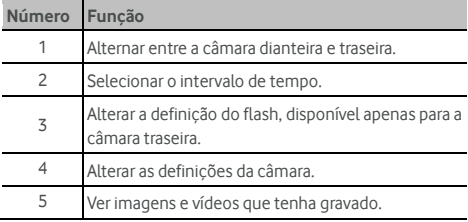

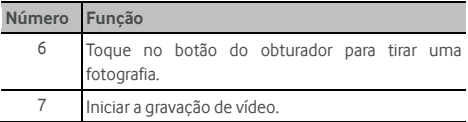

#### **Aviso:**

Mantenha uma distância segura quando estiver a utilizar o flash. Não aponte o flash para os olhos de pessoas ou animais.

#### **Nota:**

Pode afastar ou unir os dedos no ecrã ou premir a tecla de volume para aumentar ou diminuir o zoom antes de tirar fotografias.

- 3. Toque na á rea onde pretende que a câ mara foque ou deixe a câ mara focar automaticamente o centro da imagem.
- 4. Toque ligeiramente em <sup>.</sup>

# **11.2 Gravar vídeos**

- 1. Toque na **tecla de ecrã inicial > > Câ mara**.
- 2. Aponte a câmara para o motivo. Pode tocar em qualquer área do ecrã onde pretende que a câmara de vídeo foque antes e durante a gravação.

#### **Nota:**

Pode afastar ou unir os dedos no ecrã ou premir a tecla de volume para aumentar ou diminuir o zoom antes e durante a gravação.

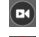

3. Toque em  $\left| \frac{\mathbf{a}}{\mathbf{b}} \right|$  para iniciar a gravação.

4. Toque em  $\Box$  para parar a gravação.

#### **Nota:**

Enquanto a gravação estiver em curso, pode tocar em  $\bigcirc$  para guardar o fotograma como uma fotografia separada.

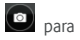

# **11.3 Personalizar as definiç õ es da**

# **câ mara/câ mara de vídeo**

Antes de gravar um vídeo, pode tocar em  $\Omega$  para abrir as seguintes definições da câmara e da câmara de vídeo.

#### **Nota:**

Algumas opções não estão disponíveis para a câmara frontal ou para a câmara traseira.

- **CÂ MARA**
	- **Ecrã inteiro:** Ligar ou desligar modo de ecrã inteiro.
	- **Som do obturador:** Ligar ou desligar o som do obturador ao tirar fotografias.
	- **Localização:** Selecione se pretende guardar a localização de GPS nas fotografias que tirou.
	- **Rever:** Permite rever as fotografias tiradas.
	- **Armazenamento:** Alterar a localização de armazenamento de fotografias e vídeos captados.
	- **Restaurar predefinições:** Restaurar as predefinições da câ mara.
- **VÍDEO**
	- **Qualidade de vídeo:** Definir a qualidade do vídeo.
	- **Lapso de tempo:** Definir o intervalo de tempo entre cada fotograma enquanto grava vídeos com lapso de tempo com a câ mara traseira.
	- **Bloquear focagem ao gravaç ã o:**
	- **Localização:** Selecione se pretende guardar a localização

de GPS nas fotografias que tirou.

- **Armazenamento:** Alterar a localização de armazenamento de fotografias e vídeos captados.
- **Restaurar predefinições: Restaurar as predefinições da** câ mara.

# **12. Galeria**

# **12.1 Abrir a galeria**

Toque na **tecla de ecrã inicial > > Galeria** para ver os seus á lbuns de fotografias e vídeos.

# **12.2 Trabalhar com á lbuns**

Ao abrir a Galeria, todas as fotografias e vídeos existentes no seu telemóvel são apresentados em álbuns. Deslize o dedo para cima e para baixo para vê -los todos.

#### **Para ver o conteú do de um á lbum:**

Toque num álbum para ver as fotografias e vídeos que contém.

#### **Para partilhar á lbuns, imagens ou vídeos:**

- 1. Toque continuamente num á lbum para o selecionar ou toque continuamente num item depois de abrir um á lbum para selecionar uma imagem ou um vídeo.
- 2. Toque em mais itens que pretenda partilhar.
- 3. Toque em  $\leq$  e selecione a forma como pretende partilhar os itens.

#### **Para eliminar á lbuns:**

- 1. Toque continuamente num álbum até que esteja selecionado.
- 2. Toque em mais álbuns que pretenda eliminar.

3. Toque em  $\rightarrow$  **OK.** 

# **12.3 Trabalhar com fotografias**

Toque numa imagem de um á lbum para ver a fotografia em ecrã inteiro.

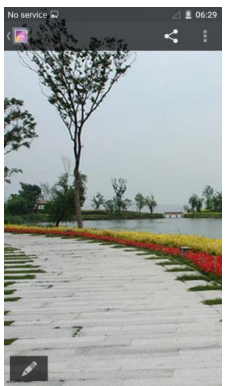

Durante a visualização de uma fotografia em ecrã inteiro, estão disponíveis as seguintes funcionalidades.

- Deslize o dedo na horizontal para ver mais imagens ou vídeos.
- Junte os dedos sobre uma imagem ou vídeo para reduzir o tamanho. Poderá então ver todas as suas fotografias em vídeo como se fosse uma película de filme. Deslize para a esquerda ou para a direita para percorrer todos.

#### **Nota:**

Pode eliminar uma fotografia ou vídeo deslizando-o para cima ou para baixo na vista em película. Se apagar um

acidentalmente, toque em **ANULAR** para o recuperar.

- Toque duas vezes na imagem ou aproxime os dedos sobre o ecrã ou afaste-os para aumentar ou diminuir o zoom.
- Toque em **para eliminar a fotografia**, ver detalhes do ficheiro ou procurar os conteú dos do á lbum numa apresentação de diapositivos.
- Toque em **Para** para voltar ao álbum.
- Toque em  $\sim$  na parte inferior para editar a fotografia.

#### **Nota:**

Algumas opções podem não estar disponíveis para alguns álbuns ou fotografias.

# **12.4 Retocar as suas fotografias**

Pode editar as fotografias que tirou e algumas outras imagens na Galeria. A fotografia alterada é guardada no álbum sem nunca afetar a imagem original.

- 1. Toque em  $\bullet$  durante a visualização de uma imagem em ecrã total para abrir a interface de edição.
- 2. Toque numa opção de edição ao longo da parte inferior do ecrã e edite a imagem.

#### **Nota:**

Deslize o dedo para a esquerda ou para a direita na parte inferior do ecrã para encontrar todas as opções.

- 3. Toque em  $\bullet$  para anular a edição; toque em  $\bullet$  para refazer a edição.
- 4. Toque em  $\overline{\vee}$  para guardar a alteração ou em  $\overline{\times}$  para a cancelar.

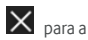

# **12.5 Reproduzir vídeos**

- 1. Toque num álbum na galeria e, em seguida, toque na miniatura de um vídeo.
- 2. Toque em  $\bullet$  no centro e selecione o leitor para começar a reprodução. Toque no vídeo para ver os controlos de reprodução.

# **13. Leitor de vídeo**

Utilize a aplicação **Leitor de vídeo** para gerir a sua biblioteca de vídeos e para ver vídeos.

## **13.1 Abrir a biblioteca de vídeos**

Toque na **tecla de ecrã inicial > > Leitor de vídeo** para ver a sua biblioteca de vídeos, onde os seus ficheiros de vídeo são apresentados numa lista. Deslize o dedo para cima ou para baixo para encontrar o vídeo

pretendido. Também pode tocar em  $\alpha$  para procurar ficheiros de vídeo, ou tocar em <sup>"</sup> para ordenar a lista.

# **13.2 Reproduzir e controlar vídeos**

Toque num vídeo na biblioteca de vídeos para o reproduzir. Posicione o telemó vel de lado para ver o vídeo na horizontal.

Toque no vídeo para ver os controlos de reprodução. Pode controlar o vídeo e á udio ou efetuar outras operaç õ es.

- $\bullet$  Toque no botão reproduzir/pausar na parte inferior para interromper ou retomar a reprodução.
- Deslize o dedo horizontalmente sobre o vídeo para retroceder ou avancar rapidamente.
- Deslize o dedo verticalmente no lado direito ou esquerdo do ecrã para ajustar o volume ou brilho.
- $\bullet$  Toque em  $\blacksquare$  ou  $\blacksquare$  para avançar para o vídeo anterior ou seguinte.
- Toque em  $\mathcal{Q}_{\text{para rodar o vídeo.}}$
- $\bullet$  Toque em  $\Box$  para ocultar o painel de controlo.
- $\bullet$  Toque em  $\overline{\mathbf{Z}}$  para reproduzir o vídeo numa janela pequena e continuar com outras tarefas no telemó vel.
- $\bullet$  Toque em  $\overline{O}$  para capturar uma imagem do ecrã.

# **13.3 Gerir ficheiros de vídeo**

## **Apagar clipes de vídeo**

- 1. Toque em  $\stackrel{\bullet}{\bullet}$  > Selecão múltipla na biblioteca de vídeo.
- 2. Selecione os vídeos que quer eliminar.
- $3.$  Toque em  $\overline{m}$  > OK

## **Partilhar clipes de vídeo**

- 1. Toque em  $\stackrel{*}{\bullet}$  > Selecão múltipla na biblioteca de vídeo.
- 2. Selecione os vídeos que quer partilhar.
- 3. Toque em  $\leq$  e selecione a forma como pretende partilhá-los.

## **Mudar o nome de um clipe de vídeo**

- 1. Toque em  $\frac{12}{1}$  junto a um clipe de vídeo na biblioteca de vídeo.
- 2. Toque em **Mudar o nome**.
- 3. Introduza o novo nome do vídeo e, em seguida, toque em **OK**.

## **Verificar os detalhes do ficheiro de vídeo**

1. Toque em  $\frac{1}{2}$  junto a um clipe de vídeo na biblioteca de vídeo.

- 2. Toque em **Detalhes**.
- 3. Verifique o título do ficheiro, duração, tamanho, caminho e tempo. Toque em **FECHAR** quando terminar.

# **14. Rá dio FM**

O rádio permite procurar estações de rádio, ouvi-las e guardá-las no telemóvel. Note que a qualidade da receção das emissões de rádio depende da cobertura das estações na sua área. Os auriculares fornecidos com o telemó vel, e o respetivo fio, funcionam como antena, pelo que não se deve esquecer de os ligar quando utilizar o rá dio. Quando receber uma chamada e estiver a ouvir rá dio, o rá dio é desligado.

# **14.1 Procurar e guardar canais**

Ligue um auricular com fios e toque na **tecla de ecrã inicial >**   $\left(\cdot\right)$ **> Rá dio FM > > Procurar e guardar todos os canais**. O telemó vel procura todos os canais disponíveis e guarda-os na lista Todos os canais.

#### **Nota:**

Com exceção dos canais que adicionou aos favoritos, todos os canais gravados anteriormente serão removidos se efetuar uma nova procura. Toque em **> Todos os canais** para ver a lista de todos os canais.

# **14.2 Ouvir rá dio FM**

- 1. Toque em no ecrã inicial e selecione **Rá dio FM** com o auricular ligado.
- 2. Toque em **> Todos os canais** e selecione um canal.

Pode deslizar o dedo sobre o botão sob os canais para a esquerda

ou direita, para mudar para os canais adjacentes.

Também pode tocar em  $\overline{R}$  ou  $\overline{R}$  para mudar para outros canais.

#### **NOTAS:**

- Toque em **> Altifalante** para ouvir os programas de rá dio através do altifalante do telemóvel
- $\bullet$  Toque em  $\left| \begin{array}{cc} + & \end{array} \right|$  para adicionar o canal aos favoritos. Os canais favoritos sã o colocados no ecrã principal do rá dio FM.

# **14.3 Gravar programas de rá dio**

Quando ouve rá dio, pode gravar os seus programas favoritos e guardar o áudio no telemóvel.

- 1. Toque em  $\frac{2}{3}$  > Gravar para iniciar a gravação.
- 2. Quando o programa terminar, toque em **> Parar a gravaç ã o**.

Os ficheiros gravados são guardados automaticamente numa pasta (Gravaç õ es, por exemplo). Pode aceder-lhes atravé s da aplicaç ã o Gestor de ficheiros ou reproduzi-los com a aplicação **Música** ou **Reproduzir mú sica**.

# **14.4 Outras opç õ es e definiç õ es**

#### **Para desativar o rá dio FM automaticamente:**

Toque em  $\frac{1}{2}$  > **Desativação temporizada** e selecione a hora a que pretende desligar o rádio.

É apresentado um reló gio com a contagem decrescente acima da frequência e o rádio é desligado quando o relógio atinge 0:00.

## Para desativar o rádio FM imediatamente:

Toque em  $\bigcup$  no canto inferior esquerdo do ecrã.

## Para definir a sua região de rádio:

As gamas de freguência do rádio FM variam consoante a região

Toque em  $\stackrel{\bullet}{\bullet}$  > **Região do mundo** para selecionar a região onde se encontra.

## **Nota:**

Se alterar a definição de região, os canais favoritos guardados anteriormente não são apresentados até voltar à região original.

# **15. Mais aplicaç õ es**

# **15.1 Reló gio**

Toque na **tecla de ecrã inicial >**  $\lim_{n \to \infty}$  **> Relógio**. A aplicação de reló gio permite-lhe verificar a hora local e a hora noutras cidades do mundo, definir alarmes e utilizar temporizadores.

## **Definir um novo alarme**

- 1. Toque no separador na aplicaç ã o **Reló gio**.
- 2. Toque num alarme existente para o configurar ou toque em na parte inferior do ecrã para criar um novo alarme.
- 3. Configure as opções de alarme, como a hora, repetição e sons de alarme.

## **Nota:**

Para ativar ou desativar alarmes existentes diretamente, basta deslizar os cursores no lado direito.

# **Verificar a hora mundial**

Toque no separador **O** na aplicação **Relógio** para verificar a hora local de cidades por todo o mundo.

ou país.

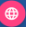

**Utilizar o cronó metro e a contagem decrescente**

Toque no separador  $\|\mathbf{X}\|$  ou  $\|\Phi\|$  na aplicação Relógio para utilizar o temporizador de contagem decrescente ou o cronó metro.

O cronó metro permite gravar tempos de volta, enquanto o temporizador de contagem decrescente permite definir um tempo e fazer a contagem decrescente até zero.

# **15.2 Calculadora**

Toque na **tecla de ecrã inicial > > Calculadora** para utilizar a conveniente calculadora do telemóvel para equações matemáticas básicas e avançadas.

#### **Nota:**

Deslize o dedo para a esquerda ou para a direita para alternar entre os diferentes painéis.

# **15.3 Transferê ncias**

A aplicaç ã o **Transferê ncias** manté m um registo dos ficheiros transferidos utilizando aplicações como o Browser ou E-mail.

Toque na **tecla de ecrã inicial > > Transferê ncias** para verificar o registo.

- Toque num ficheiro para o abrir com as aplicações apropriadas.
- Toque num ficheiro sem soltar para o eliminar ou partilhar.

# **15.4 Gestor de ficheiros**

Aceda rapidamente a todas as suas imagens, vídeos, clipes de áudio

e outros tipos de ficheiros no armazenamento do telemó vel e no cartão microSDHC (se instalado)

Toque na **tecla de ecrã inicial > > Gestor de ficheiros**. Pode encontrar o ficheiro de que necessita por categoria no separador **CATEGORIA** ou tocar em **TELEFONE**, **CARTÃO SD** ou **DISPOSITIVO USB** para navegar em pastas e ficheiros na memória do telemó vel ou no cartã o microSDHC (se instalado).

- Toque nas pastas e ficheiros para aceder aos itens guardados.
- Toque continuamente num item para aceder a ícones de opç õ es, como Copiar, Mover, Partilhar ou Eliminar.
- Para copiar ou mover um item, navegue até uma nova localizaç ã o e toque em **COLAR**.
- Toque em  $\Box$  para criar uma nova pasta no diretório atual.

# **15.5 Gravador de som**

O **Gravador de som** permite gravar memorandos de voz e ouvi-los sempre que desejar.

### **Gravar um memorando de voz**

- 1. Toque na **tecla de ecrã inicial > > Gravador de Som**.
- 

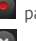

- 2. Toque em **para iniciar a gravação.**
- 
- 3. Toque em **x** para cancelar a gravação se mudar de ideias.

Pode tocar em **para colocar em pausa e em para** continuar durante a gravação.

4. Toque em  $\Box$  para parar a gravação. O memorando é guardado automaticamente.

Se não quiser quardar o memorando após a gravação, toque em

 $\overline{1}\overline{1}$  **> OK** para o eliminar.

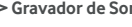

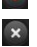

## **Reproduzir um memorando de voz**

#### **Para reproduzir um memorando que acabou de gravar:**

Toque em **De la parte inferior do ecrã**.

**Para reproduzir um memorando guardado:**

- 1. Toque em **A minha gravação** no canto superior direito do ecrã para ver todas as gravações.
- 2. Toque no título de um memorando para o reproduzir.

#### **Nota:**

Também pode tocar continuamente num memorando para o eliminar, partilhar, mudar o nome, recortar, verificar as informações do ficheiro, adicionar uma etiqueta ou definir como toque do telemó vel.

# **15.6 Aplicaç õ es Google**

Abra as aplicações Google para utilizar serviços do Google. Algumas aplicações encontram-se na pasta Google no ecrã inicial.

#### **Nota:**

Alguns conteúdos ou serviços da Google podem não estar disponíveis na sua região.

- **Google:** Utilize a pesquisa Google ou obtenha informações sempre que necessitar com o Google Now.
- **Chrome:** Utilize a aplicação Chrome para navegar na Internet e sincronizar os seus favoritos, o histórico de navegação e outros itens com a sua conta Google.
- **Gmail:** Utilize o servico Gmail para enviar e receber e-mails.
- **Google+:** Conviva com os amigos na comunidade online Google+.
- **Mapas:** Encontre o seu lugar e encontre o seu caminho no mundo.
- **Reproduzir mú sica:**Reproduza mú sica no seu telemó vel e na sua conta Google.
- **Reproduzir filmes e televisã o:** Compre, transfira e assista aos mais recentes programas de televisão e aos seus favoritos.
- **Reproduzir livros:**Compre e leia a versão eletrónica de livros novos e clá ssicos.
- **Reproduzir banca:** Compre e leia jornais e revistas.
- **Jogar jogos:** Compre jogos na partir da Google Play Store e jogue.
- **Drive:** Guarde ficheiros nos servidores da Google.
- **YouTube:** Assista a clipes de vídeo de YouTube.com ou carregue o seu pró prio vídeo e interaja com o mundo.
- **Fotografias:** Faça a gestão de fotografias no telemóvel e na sua conta Google.
- **Hangouts:** Converse com amigos do Google+ ou envie mensagens de texto ou multimé dia.
- **Play Store:** Compre e transfira aplicações, jogos e outros conteú dos a partir da Google Play Store.
- **Pesquisa de voz:** Efetue pesquisas de voz para encontrar informações.

# **16. Definiç õ es**

Toque na **tecla de ecrã inicial > > Definiç õ es**. A aplicaç ã o de definiç õ es conté m a maioria das ferramentas para personalizar e configurar o dispositivo.

# **16.1 Sem fios e redes**

## **Wi-Fi**

Ative ou desative a ligação Wi-Fi e configure as suas ligações Wi-Fi. Consulte Ligar a uma rede Wi-Fi.

#### **Bluetooth**

Ative ou desative a ligação Bluetooth e configure as suas ligações Bluetooth. Consulte [Ligar a dispositivos Bluetooth](#page-37-0).

### **Utilização de dados**

Toque nos cursores para ativar ou desativar os dados mó veis e o limite de dados.

Pode verificar a quantidade de dados utilizada durante o ciclo de tempo definido por si, definir um limite de dados móveis e um aviso. consultar as aplicações que estão a utilizar os dados móveis ou limitar os dados em segundo plano para determinadas aplicações.

#### **Nota:**

A utilização de dados é medida pelo telemóvel. O cálculo de utilizaç ã o de dados da sua operadora pode ser diferente.

### **Modo de aviã o**

Na aplicaç ã o **Definiç õ es**, toque em **Mais > Modo de aviã o**. Todos os dispositivos de rá dio do telemó vel que transmitem voz ou dados sã o desativados.

## **Aplicaç ã o de SMS predefinida**

Na aplicação Definições, toque em Mais > Aplicação de SMS **predefinida** para escolher a aplicação preferida para enviar e receber SMS.

# **NFC**

Na aplicação **Definições**, toque em Mais > NFC para permitir a troca de dados quando o telemóvel toca noutro dispositivo.

## **Pagamento e fidelidade**

O seu novo smartphone Vodafone é fornecido com a tecnologia Near Field Communication (NFC) e é, em conjunto com cartão SIM NFC, capaz de ser a sua carteira digital.

Pague tudo com o seu smartphone. Não há necessidade de andar à procura de dinheiro ou cartões.

A Vodafone permite-lhe manter todos os cartões de fidelidade que tem de forma gratuita na aplicação Carteira da Vodafone. Basta tirar uma fotografia de cada cartão e usufruir de uma forma mais conveniente de fazer compras.

### **Em viagem**

A Carteira Vodafone dá -lhe a possibilidade de viajar da forma que quiser e a liberdade de o fazer à sua maneira.

Utilize transportes pú blicos com a Carteira Vodafone e descubra a nova forma de se movimentar na cidade. Deixe o seu smartphone ser o seu bilhete.

### **Descubra mais**

Para saber mais sobre a experiência total da aplicação Carteira Vodafone, visite www.vodafone.com/wallet.

Verifique se o cartão SIM tem o símbolo **para se certificar** de que é compatível com NFC.

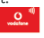

**Obtenha-a no Google Play**

- 1. Transfira a aplicação gratuita Carteira da Vodafone a partir da Google Play Store para o seu smartphone.
- 2. Configure a aplicação.
- 3. Comece a adicionar os seus cartõ es.

## **Android Beam**

Na aplicaç ã o **Definiç õ es**, toque em **Mais > Android Beam** para se preparar para transmitir conteú dos da aplicação via NFC.

## **Associaç ã o ou zona Wi-Fi**

Na aplicaç ã o **Definiç õ es**, toque em **Mais > Partilha de Internet**  para partilhar a ligação de dados móveis do seu telemóvel com computadores ou outros dispositivos através de USB, Bluetooth ou Wi-Fi. Consulte Partilhar a ligação de dados móveis.

## **VPN**

Na aplicaç ã o **Definiç õ es**, toque em **Mais > VPN** para configurar e estabelecer ligação a redes privadas virtuais. Consulte Ligar a redes [privadas virtuais.](#page-44-0)

## **Rede mó vel**

Na aplicaç ã o **Definiç õ es**, toque em **Mais > Redes mó veis** para controlar a utilização de dados móveis, selecionar a rede móvel e definir os nomes de pontos de acesso. Consult[e Ligar a redes](#page-32-0)  [mó veis.](#page-32-0)

## **Difusõ es de emergê ncia**

Na aplicação **Definições**, toque em **Mais > Difusões de emergência** para definir um alerta de emergência e apresentar difusõ es de teste do sistema de alerta de terramotos e tsunamis.

## **Controlo de início automá tico**

Na aplicaç ã o **Definiç õ es**, toque em **Mais > Controlo de início automá tico** para ativar ou desativar o controlo do início automá tico.

# **16.2 Dispositivo**

## **Ecrã**

- **Brilho:** Definir o brilho do ecrã .
- **Brilho automático:** Aiusta automaticamente o brilho do ecrã.
- **Imagem de fundo:** Selecionar uma imagem de fundo para o ecrã inicial.
- **·** Desligar ecrã: Definir a duração do período de inatividade antes de o ecrã se desligar.
- **· Daydream:** Gerir a função Daydream. Quando a função Daydream está ativa, são apresentadas fotografias ou animações como proteção de ecrã.
- **Ecrã principal:** Deslize o dedo para a direita para iniciar a aplicação favorita.
- **Aplicação a iniciar:** Definir a sua aplicação favorita.
- **Luz de notificação:** Utilizar a luz LED de forma intermitente para o notificar de chamadas não atendidas, mensagens novas e outros eventos.
- **·** Duração da luz da tecla de toque: Definir a duração da luz da tecla tá ctil.
- **Tamanho do tipo de letra:**Definir o tamanho do tipo de letra do texto no ecrã .
- **Quando o dispositivo é rodado:** Selecione se o conteú do do ecrã deve rodar quando o telemóvel é rodado.
- **Transmitir ecrã:** Liga a televisores, projetores ou outros dispositivos que suportem a apresentação sem fios e projeta o conteú do do ecrã do telemó vel nesse dispositivo por comunicação sem fios. Tem de ativar o Wi-Fi primeiro. Para obter instruç õ es mais detalhadas, consulte o manual do dispositivo.
- **Ligar ecrã com duplo toque:** Definir a opção para ativar o telemóvel com dois toques.

## Som e notificação

Ajuste diferentes tipos de volume (consult[e Ajustar o volume\),](#page-19-0) alterne entre a opção de som e sem som (consulte Mudar para modo de vibração ou silencioso), configure o toque e som de notificação (consulte Mudar o toque e som de notificação) e selecione sons do sistema ou controle a apresentação de notificações.

#### **Armazenamento**

O menu de definiç õ es **Armazenamento** permite-lhe gerir o armazenamento do telemóvel e fornece opções para o seu cartão microSDHC.

#### Localização de armazenamento

Este menu permite-lhe escolher a localização predefinida para os novos dados, como ficheiros transferidos, fotografias captadas e gravações de voz.

- 1. Toque na **tecla de ecrã inicial > > Definiç õ es > Armazenamento > Armazenamento**.
- 2. Toque em **Telefone** para guardar itens na memó ria do telemó vel.

 $-$  0U -

Se estiver instalado um cartão microSDHC, toque em **Cartão SD** para armazenar os dados no cartão.

#### $0<sub>4</sub>$

#### **Armazenamento interno**

Pode instalar aplicações no armazenamento interno. Quando liga o telemó vel ao computador, apenas é possível aceder ao **Cartã o SD interno** a partir do computador.

**Para ver o armazenamento interno:**

Toque na **tecla de ecrã inicial > > Definiç õ es >** 

**Armazenamento** e procure a secç ã o **Armazenamento interno**.

#### Cartão SD

As opções de armazenamento no cartão SD externo permitem-lhe visualizar o tamanho do cartão microSDHC e o espaço disponível. desmontar o cartão para remoção segura do telemóvel e formatar (apagar) o cartã o. Para obter mais informaç õ es, consult[e Remover o](#page-40-0)  cartão microSDHC do telemóvel e Apagar o cartão microSDHC.

### **Bateria**

Verifique a quantidade de energia que a bateria tem e o que tem estado a utilizar a bateria.

## **Aplicaç õ es**

Veja as aplicações instaladas no telemóvel e efetue a gestão destas.

Toque numa aplicação no separador **TRANSFERIDAS**, **EM EXECUÇÃO** ou **TODAS** para ver as informações. Pode parar a aplicação, desinstalar a aplicação, limpar os dados e a cache ou mover a aplicação entre a memória interna e o armazenamento do telemó vel.

#### **Nota:**

Algumas aplicações não podem ser movidas ou desinstaladas.

## **Ligar ao PC**

Selecione o tipo de ligação USB entre o telemóvel e o computador. Consult[e Ligar ao computador via USB.](#page-39-0)

# **16.3 Pessoal**

## **Localizaç ã o**

Ative os serviços de localização para determinar a sua localização. Para utilizar aplicações relacionadas, como para encontrar a sua localização no Google Maps, é necessário ter os serviços de localização ligados no seu telemóvel.

- 1. Toque na **tecla de ecrã inicial >** (:::) > Definições > **Localizaç ã o**.
- 2. Faca deslizar o cursor **Localização** na parte superior para ligar ou desligar os serviços de localização.
- 3. Quando estiver ativado, toque em **Modo** para selecionar as fontes de localização que pretende utilizar.
	- **Elevada precisão:** Obter localização precisa utilizando dois sistemas, GPS e Wi-Fi, assim como redes mó veis.
	- **Poupança de bateria:** Utilizar apenas Wi-Fi e redes móveis para obter a sua localização aproximada. Isto irá consumir menos energia da bateria do que a utilização do GPS.
	- **Apenas dispositivo:** Utilizar o GPS para indicar a sua localização.
	- **► Localização acelerada:** Utilizar o hardware Qualcomm® IZat™ para acelerar a sua localização.

## **Seguranç a**

- **Bloqueio do ecrã :** Ativar ou desativar o bloqueio do ecrã ao deslizar o dedo ou com o desbloqueio de rosto, padrão. PIN ou palavra-passe. Consult[e Proteger o seu telemó vel com](#page-21-0)  [bloqueio do ecrã](#page-21-0).
- **Info. do proprietário:** Definir o texto que poderá apresentar no ecrã de bloqueio.
- **Bloqueio inteligente:** Manter o telemóvel desbloqueado

quando ligado a dispositivos fidedignos, em locais de confiança ou desbloqueado por rostos de confianç a.

#### **Nota:**

Tem de iniciar sessão na sua conta Google no telemóvel para utilizar a função **Bloqueio inteligente**.

- Encriptar telemóvel: Encriptar os dados no telemóvel para proteger a sua privacidade. Consulte Proteger o telemóvel com encriptação.
- Configurar bloqueio do cartão SIM: Toque no seu cartão nano-SIM para gerir as seguintes definições.
	- **Bloquear cartão SIM:** Ativar ou desativar o bloqueio de PIN para solicitar PIN antes de aceder ao cartão nano-SIM.
	- **Alterar PIN do SIM:** Alterar o PIN utilizado para aceder ao cartão nano-SIM.

#### **Nota:**

Coloque todas as suas palavras-passe confidenciais num local seguro para utilização futura. Se introduzir o PIN do cartão SIM errado mais vezes do que o permitido, o seu cartão nano-SIM é bloqueado e não é possível aceder à rede do telemóvel. Contacte o seu operador para obter um código PUK (PIN Unlock Key, Có digo de desbloqueio do PIN) para restaurar o cartão nano-SIM.

- **Ver palavras-passe:** Apresenta as palavras-passe à medida que as introduz.
- **Administradores do dispositivo:** Ver ou desativar aplicações que tenha autorizado como administradores do dispositivo.
- Permissões da aplicação: Ver ou alterar as permissões da aplicação.
- **Fontes desconhecidas:** Selecione esta opção para permitir a instalação de aplicações de outras fontes externas à Play Store.
- **Verificar aplicaç õ es:** Proibir ou exibir um aviso antes de instalar aplicações que possam causar danos.

- **Tipo de armazenamento:** Selecionar o tipo de armazenamento de credenciais.
- **Credenciais fiáveis:** Apresentar os certificados de CA fiáveis.
- **Instalar a partir do cartão SD:** Instalar certificados a partir do cartão de memória
- **Limpar credenciais:** Eliminar todos os certificados.
- **Agentes de confiança:** Ver ou desativar agentes de confiança.
- **Fixaç ã o do ecrã :** Manter um ecrã à sua escolha à vista, para que outros não possam mudar para outras aplicações e aceder às suas informações pessoais. Toque nesta opção para ver como funciona.
- **Aplicações com acesso à utilização:** Ativar ou desativar o acesso de algumas aplicações à utilização das informações do seu telemó vel.

## **Contas**

Permite gerir as suas contas e sincronização. Toque em **Adicionar conta** para iniciar sessão ou criar contas no seu telemóvel.

Toque num tipo de conta para ver que tipo de contas adicionou e ajustar as definições das contas.

## **Idioma e entrada**

- **Idioma:** Selecionar o idioma e a região do seu sistema.
- **Verificação ortográfica: Utilizar o Corretor ortográfico Android** para verificar se existem erros de ortografia quando introduz texto.
- **·** Dicionário pessoal: Adicionar novas palavras ao dicionário do telemó vel ou remova palavras do dicioná rio. As palavras que adicionar são utilizadas na verificação ortográfica e na sugestão de palavras.
- Teclado e métodos de introdução: Configurar definições da

introdução de texto. Consulte Definições de entrada.

- **Entrada de voz:** Selecionar e configurar os serviços de entrada de voz.
- **Saída de texto para voz:** 
	- **Motor preferido:** Selecionar o motor de síntese de discurso que pretende utilizar, ou alterar as definições.
	- **Taxa de voz:** Selecionar a velocidade que pretende que o sintetizador utilize.
	- **Ouvir um exemplo:** Reproduzir uma breve amostra do sintetizador de discurso utilizando as definições atuais.
	- **Estado do idioma predefinido:** Selecionar se a funcionalidade de saída de texto para voz suporta o idioma atual do sistema.
- **Velocidade do ponteiro:** Selecione a rapidez com que o ponteiro/rato se deve deslocar quando ligar o telemó vel a um trackpad ou rato.

### **Có pia de seguranç a e reposiç ã o**

- **Fazer cópia de segurança dos meus dados:** Criar uma cópia de segurança dos dados das aplicações, palavras-passe de Wi-Fi e de outras definições nos servidores Google depois de iniciar sessão na sua conta Google.
- **Conta da cópia de segurança:** Definir a conta Google em que os dados são guardados.
- **Restauro automático:** Restaurar definições e dados da cópia de segurança anteriormente realizada ao reinstalar uma aplicação.
- **Reposição dos dados de fábrica:** Repor as predefinições de fá brica no telemó vel. També m pode apagar os dados da memória do telemóvel e do cartão microSDHC durante este processo.

# **16.4 Sistema**

## **Data e hora**

Definir a data, hora, fuso horário e a forma como a data e a hora são apresentadas. Também pode utilizar dados fornecidos pela rede.

## **Acessibilidade**

Permite configurar a acessibilidade de plug-ins e serviços no seu telemóvel, como a utilização da opção **Inverter cor** ou Texto **grande** para utilizadores com problemas de visão

## **Imprimir**

Pode gerir o servico Google Cloud Print ou outros plug-ins de impressora instalados a partir da Google Play Store ou do fabricante da impressora.

## **Acerca do telemó vel**

Permite ver informações importantes do telemóvel e informações legais. Também pode atualizar o sistema do seu telemóvel a partir de pacotes de atualização copiados para o cartão de armazenamento.

# **Atualizar o software do telemó vel**

Existem várias formas de atualizar o software do seu telemóvel:

- · Utilize a ferramenta de atualização online para produtos de terminal online.
- · Utilize o pacote de atualização de um clique oferecido pela Vodafone.
- · Utilize o pacote de atualização no seu cartão microSDHC.

# **Resolução de problemas**

Se ocorrerem problemas durante a utilização do telemóvel, ou se o funcionamento deste for anormal, pode consultar a tabela abaixo. Se não for possível resolver o problema específico utilizando as informações da tabela, contacte o revendedor onde adquiriu o telemó vel.

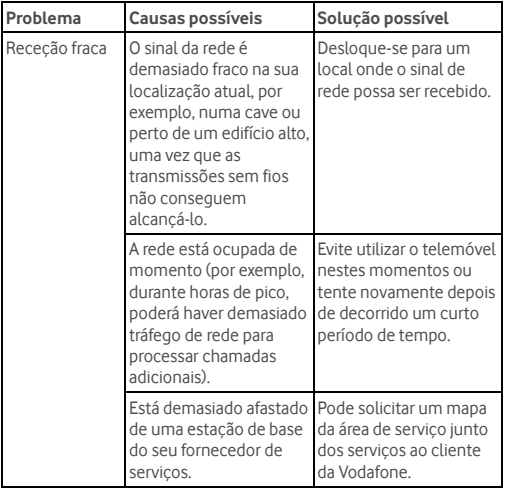

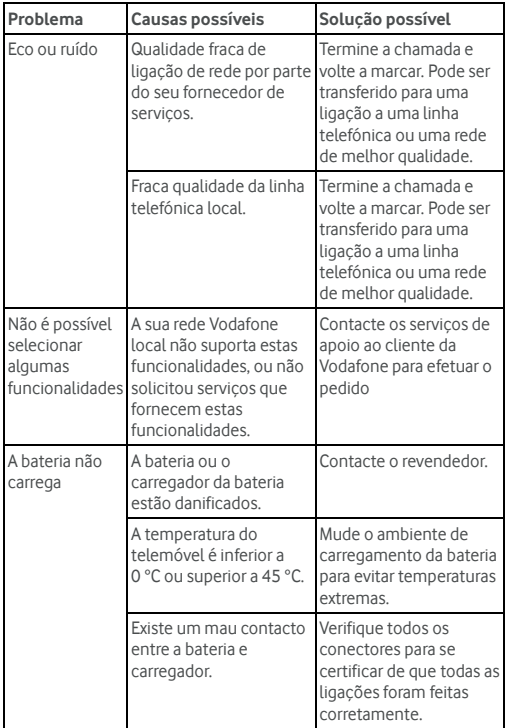

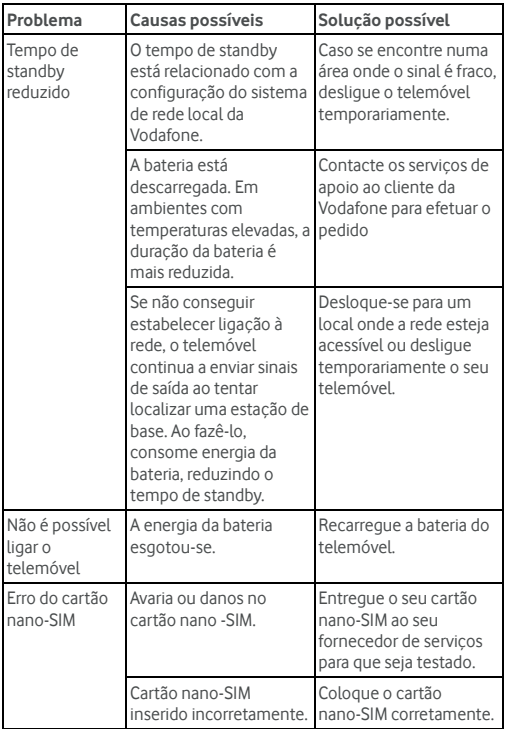

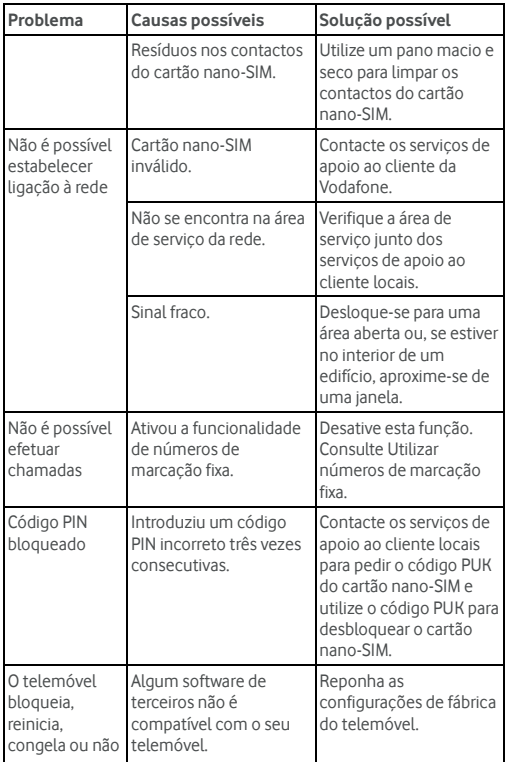

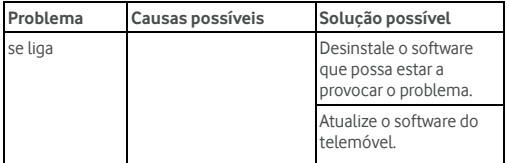

# Para sua segurança

# Segurança geral

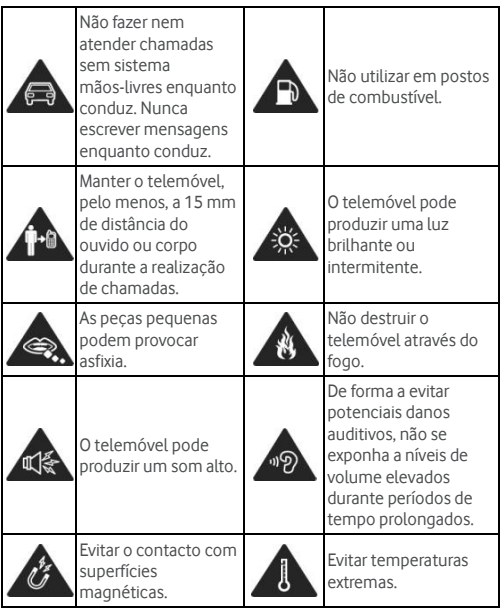
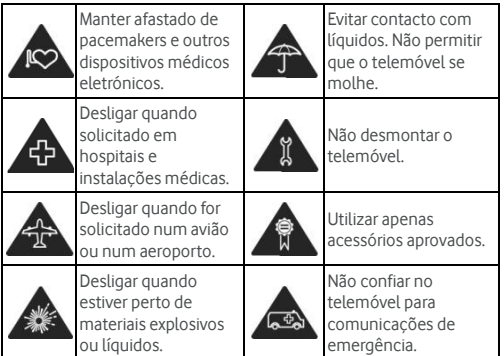

# **Exposição a radiofrequência (RF)**

### Declaração geral sobre energia de RF

O seu telemó vel conté m um transmissor e um recetor. Quando estiver ligado (ON), recebe e transmite energia de RF. Quando comunicar com o telemó vel, o sistema que processa a sua chamada controla o nível de potência de transmissão do telemóvel.

### **Specific Absorption Rate (SAR)**

O Vodafone Smart Ultra 6 foi concebido para não exceder os limites de exposição às ondas rádio recomendados pelas directivas internacionais.

Estas directivas foram estabelecidas pela organização científica independente ICNIRP e incluem margens de segurança concebidas para garantir a protecção de todas as pessoas, independentemente

da idade ou estado de saú de.

As directivas utilizam uma unidade de medida chamada Taxa de Absorç ã o Específica ou SAR (Specific Absorption Rate). O limite SAR para dispositivos mó veis é de 2 W/Kg e o valor SAR mais alto para este dispositivo, quando testado ao ouvido, é de 0.298 W/kg \* e o valor mais elevado, quando testado próximo do corpo (a uma distância de 15mm), é de 0.930 W/kg.

Dado que o SAR é medido através da potência de transmissão mais elevado, o SAR real deste dispositivo em funcionamento normal está tipicamente abaixo do valor acima indicado. Isto deve-se a alterações automáticas ao nível da potência do dispositivo para assegurar que este utiliza apenas o nível mínimo necessário para comunicar com a rede.

\* Os testes sã o realizados em conformidade com as normas [CENELEC EN50360] [IEC standard PT62209-1].

### **Funcionamento junto ao corpo**

Informações de segurança importantes relativas à exposição a radiação de radiofreguência (RF):

Para assegurar a conformidade com as normas de exposição a RF, o telefone deve ser utilizado a uma distância mínima de 15 mm em relação ao corpo.

O desrespeito destas instruções pode provocar uma exposição a RF que ultrapassa os limites da norma aplicável.

### Limitar a exposição a campos de radiofreguência (RF)

Às pessoas preocupadas em limitar a sua exposição a campos de RF. a Organização Mundial de Saúde (OMS) dá o seguinte conselho: Medidas de precaução: as informações científicas atualmente disponíveis não indicam a necessidade de quaisquer precauções

especiais na utilização de telemóveis. Se as pessoas estiverem preocupadas, poderão optar por limitar a sua própria exposição ou a exposição de crianças a RF limitando a duração das chamadas ou utilizando dispositivos "mãos-livres" para manter os telemóveis afastados da cabeca e do corpo.

É possível obter mais informações sobre este assunto na página da Internet da OMS http://www.who.int/peh-emf (WHO Fact sheet 193: Junho de 2000).

### **Informaç õ es regulamentares**

Os avisos e autorizações seguintes aplicam-se a regiões específicas, tal como indicado.

Consulte a secção Declaração de conformidade RoHS e a Declaração de conformidade CE no final deste manual.

## **Distraç õ es**

### **Conduç ã o**

Para reduzir o risco de acidentes, deve ser sempre dada total atenção à condução. Utilizar um telemóvel ao conduzir (mesmo com um kit mãos-livres) pode causar distrações e dar origem a um acidente. Deve cumprir as leis e regulamentações locais que restringem o uso de dispositivos sem fios durante a condução.

### **Operar má quinas**

Para reduzir o risco de acidentes, deve ser sempre dada total atenção à operação das máquinas.

# **Manusear o produto**

#### Declaração geral sobre o manuseamento e utilização

O utilizador é o ú nico responsá vel pela forma como utiliza o seu telemóvel e pelas consequências da sua utilização.

Deve desligar sempre o telemóvel onde quer que a utilização de telemóveis seja proibida. A utilização do telemóvel está sujeita a medidas de segurança destinadas a proteger os utilizadores e o ambiente.

- Trate sempre o telemóvel e os respetivos acessórios com cuidado e mantenha-o num local limpo e protegido do pó .
- Mantenha o ecrã e a objetiva da câmara limpos. A presença de sujidade no ecrã ou na objetiva da câmara pode tornar a resposta do telemó vel mais lenta ou reduzir a qualidade da imagem.
- Limpe o dispositivo e os seus acessó rios com um material suave com um pano de limpeza para lentes de óculos. Não utilize álcool ou outras substâncias corrosivas para limpeza nem permita que se infiltrem.
- · Não exponha o telemóvel ou os respetivos acessórios a chamas ou produtos de tabaco acesos.
- · Não exponha o telemóvel ou os respetivos acessórios a líquidos ou humidade elevada.
- Não deixe cair, não atire nem tente dobrar o telemóvel ou os respetivos acessó rios.
- · Não pinte o telemóvel ou os respetivos acessórios.
- Não tente desmontar o telemóvel ou os respetivos acessórios. Apenas o pessoal autorizado pode fazê -lo.

#### 111

- Não exponha ou utilize o telemóvel ou os respetivos acessórios num ambiente que possa atingir temperaturas extremas, mínimo - [5] e má ximo + [50] graus Celsius.
- · Não coloque o telemóvel dentro ou perto de equipamentos de aquecimento ou recipientes de alta pressão, como aquecedores de á gua, fornos micro-ondas ou utensílios de cozinha quentes. Caso contrário, o telemóvel pode ser danificado.
- · Verifique a legislação local sobre a eliminação de produtos eletró nicos.
- Não transporte o telemóvel no bolso de trás, pois pode partir-se quando se sentar.

### **Crianç as pequenas**

Não deixe o telemóvel e os respetivos acessórios ao alcance de crianças pequenas nem permita que brinquem com eles.

As crianças podem magoar-se a elas próprias ou umas às outras, ou podem danificar acidentalmente o telemóvel.

O telemóvel contém pecas pequenas com extremidades aguçadas que podem causar danos físicos ou podem separar-se e fazer com que a criança sufoque.

### **Desmagnetizaç ã o**

Para evitar o risco de desmagnetização, não permita que dispositivos eletrónicos ou magnéticos figuem perto do telemóvel durante muito tempo.

### **Descarga eletrostá tica (ESD)**

Não toque nos conectores metálicos do cartão nano-SIM.

### 112

#### **Antena**

Não toque na antena desnecessariamente.

### Posição de utilização normal

Quando fizer ou receber uma chamada, segure o telemóvel junto ao ouvido, com a parte inferior virada para a sua boca.

### **Airbags**

Não coloque o telemóvel na área sobre um airbag ou na área de ativação de um airbag, porque o airbag é projetado com grande forca e tal poderia provocar ferimentos graves.

Coloque o telemó vel num local seguro antes de conduzir o veículo.

### **Convulsõ es/desmaios**

O telemó vel pode produzir uma luz brilhante ou intermitente. Uma pequena percentagem de pessoas pode ser suscetível a convulsões ou desmaios (mesmo se nunca sofreram nenhum) quando expostas a luzes intermitentes ou padrões de luzes, como ao jogar ou ver vídeos. Se já sofreu convulsões ou desmaios, ou tem histórico familiar de tais ocorrências, consulte o seu médico.

### **Lesõ es por movimentos repetitivos**

Para minimizar o risco de lesões por esforços repetitivos (RSI). quando estiver a escrever mensagens de texto ou a jogar jogos com o telemó vel:

- Não aperte o telemóvel com demasiada força.
- Prima os botões suavemente.
- Utilize as funções especiais, concebidas para minimizar o tempo de pressão nos botões, tais como Modelos de

### 113

mensagens e Reconhecimento de texto.

Faça muitas pausas para fazer alongamentos e relaxar.

### **Chamadas de emergê ncia**

Este telemóvel, tal como qualquer telefone sem fios, funciona com sinais de rádio, que não garantem ligação em todas as condições. Por conseguinte, nunca deve depender apenas de um qualquer telefone sem fios para fazer chamadas de emergência.

### **Ruído elevado**

Este telemóvel é capaz de produzir ruído elevado que pode causar danos à audição. Diminua o volume antes de utilizar auscultadores, auriculares estéreo com ligação por Bluetooth ou outros dispositivos de áudio.

### **Aquecimento do telemó vel**

O telemó vel pode ficar quente durante o carregamento e durante o funcionamento normal.

# Segurança elétrica

### **Acessó rios**

Utilize apenas acessórios aprovados.

Não ligue o telemóvel a produtos ou acessórios incompatíveis.

Tenha cuidado para não tocar nem permitir que objetos metálicos, tais como moedas ou porta-chaves, entrem em contacto ou façam curto-circuito nos terminais da bateria.

Nunca perfure a superfície da bateria com objetos afiados.

### **Ligaç ã o a automó veis**

Procure aconselhamento profissional quando ligar uma interface de telemó vel ao sistema elé trico de um veículo.

### **Produtos avariados e danificados**

Não tente desmontar o telemóvel ou os respetivos acessórios.

Apenas o pessoal autorizado pode executar ações de manutenção ou reparação no telemóvel ou nos respetivos acessórios.

Se o telemóvel ou os seus acessórios tiverem sido mergulhados em água, furados ou sujeitos a quedas graves, não os utilize até que estes tenham sido verificados por um centro de assistência autorizado.

# **Interferê ncias de radiofrequê ncia**

### Declaração geral sobre interfêrencias

Deve ter cuidado quando utilizar o telemó vel na proximidade de dispositivos mé dicos pessoais, tais como pacemakers e aparelhos auditivos.

### **Pacemakers**

Os fabricantes de pacemakers recomendam que seja mantida uma distância mínima de 15 cm entre o telemóvel e o pacemaker, para evitar potenciais interferências sobre este último. Para seguir esta recomendação, utilize o telemóvel junto ao ouvido oposto ao pacemaker e não o transporte em bolsos junto ao peito.

## **Aparelhos auditivos**

As pessoas com aparelhos auditivos ou outros implantes cocleares

podem sentir interferê ncias de ruídos quando utilizarem dispositivos sem fios ou quando estiverem na proximidade de um.

O nível de interferê ncia dependerá do tipo de aparelho auditivo e da distância a que se encontra a fonte de interferência. Ao aumentar a distância de separação, poderá reduzir a interferência. Poderá também consultar o fabricante do aparelho auditivo para procurar alternativas.

### **Dispositivos mé dicos**

Consulte o seu médico e o fabricante do dispositivo para determinar se o funcionamento do telemóvel poderá interferir com o funcionamento do dispositivo médico.

### **Hospitais**

Desligue o seu dispositivo sem fios quando tal lhe for solicitado em hospitais, clínicas ou outras instalações de cuidados de saúde. Esta situação destina-se a evitar possíveis interferências com equipamentos mé dicos sensíveis.

### **Aviõ es**

Desligue o seu dispositivo sem fios quando lhe for solicitado por funcionários de aeroportos ou de companhias aéreas.

Consulte os funcionários da companhia aérea acerca do uso de dispositivos sem fios a bordo do avião. Se o seu dispositivo tiver um "modo de voo", deve ativá-lo antes de embarcar no avião.

## **Interferê ncias em automó veis**

Tenha em atenção que, devido à possibilidade de interferências com equipamentos eletró nicos, alguns fabricantes de veículos proíbem o uso de telemó veis nos veículos que fabricam, salvo se a instalação incluir um kit mãos-livres com antena externa.

# **Ambientes explosivos**

### Estações de serviço e atmosferas explosivas

Em locais com atmosferas potencialmente explosivas, respeite todos os sinais existentes para desligar dispositivos sem fios, tais como telemóveis ou outros equipamentos de rádio.

Entre as á reas que possuem atmosferas potencialmente explosivas contam-se á reas de abastecimento de combustível, conveses inferiores dos barcos, instalações de armazenamento ou transferência de combustíveis ou químicos e áreas onde o ar contenha químicos ou partículas, como grãos, poeiras ou pós metá licos.

# **Á reas de rebentamento**

Deslique o telemóvel ou dispositivo sem fios quando estiver numa área de rebentamento ou em áreas com sinais para desligar "rádios de duas vias" ou "dispositivos eletrónicos", para evitar interferências com as operações de rebentamento.

© Grupo Vodafone 2015. A Vodafone e os logótipos Vodafone são marcas registadas do Grupo Vodafone. Outras marcas registadas pertencem aos seus respectivos proprietários.